### Nevada Medicaid PASRR, LOC & Nursing Facility Provider Training

## 

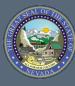

Nevada Medicaid Provider Training

#### Nevada Medicaid – PASRR / LOC / Nursing Facility Training

- 1. Accessing Pre-Admission Screening Resident Review / Level of Care (PASRR/LOC) in Electronic Verification System (EVS)
- 2. PASRR Information
- 3. Level of Care Training Information
- 4. Nursing Facility and Intermediate Care Facilities for Individuals with Intellectual Disabilities (ICF/IID) Tracking Information
- 5. Contacts and Resources

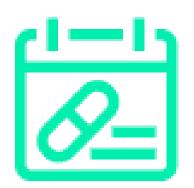

### Accessing PASRR/LOC in the Electronic Verification System (EVS)

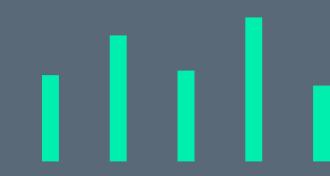

#### Accessing the PASRR/LOC System

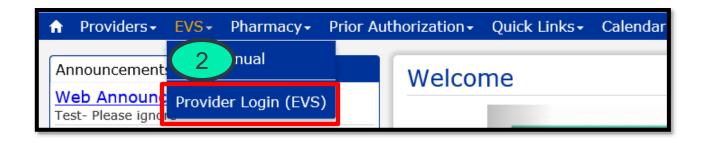

| Provider Login                            | ? |
|-------------------------------------------|---|
| *User ID<br>Enter User ID here.<br>Log In |   |
| Forgot User ID?<br>Register Now           |   |
| Where do I enter my password?             |   |

You must be a registered user of the Provider Web Portal.

- 1. Go to <u>www.medicaid.nv.gov</u>.
- 2. Click on the "EVS" tab.
  - a. Click on the "Provider Login (EVS)" tab.
  - b. Enter your User ID.
  - c. Click 'Log In' button.
  - d. If you have not yet registered for EVS, select the Register Now link to complete your registration.

#### Accessing the PASRR/LOC System, continued

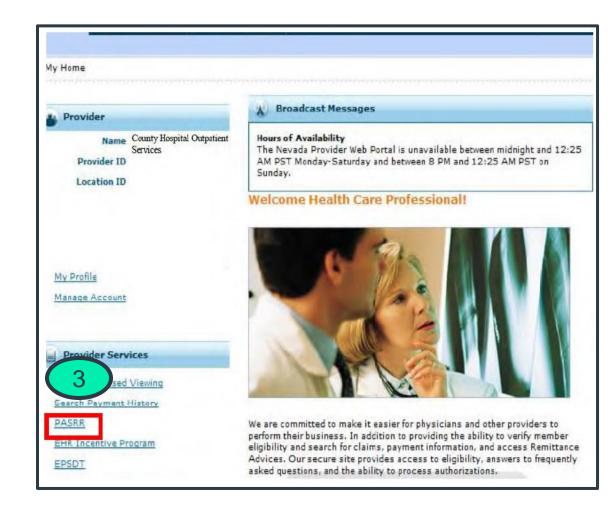

3. From the user's home page, select "PASRR" from the "Provider Services" section.

#### Accessing the PASRR/LOC System, continued

| Log Into Nevada PASRR Screening Tool:<br>User ID:                                                                                                    |
|----------------------------------------------------------------------------------------------------|
| Password: 4                                                                                                    |
| Log in Cancel                                                                                                    |
| 5 er some period of inactivity, the system will log you out automatically and ask you again.                                                                                                    |
| PROVIDERS:                                                                                                    |
| Please note your passwords will expire every 60 days. If your password has expired or is about to expire. You will need to visit the Nevada Provider Portal. <u>Click here</u> to change your Password. |
| If you have any problems resetting your password please contact the web portal helpdesk<br>at 877-638-3472@ option 2, option 7                                                                          |

- 4. Enter your EVS Portal User ID and password.
- 5. Click the "Log in" button.

#### **PASRR/LOC System – Welcome Screen**

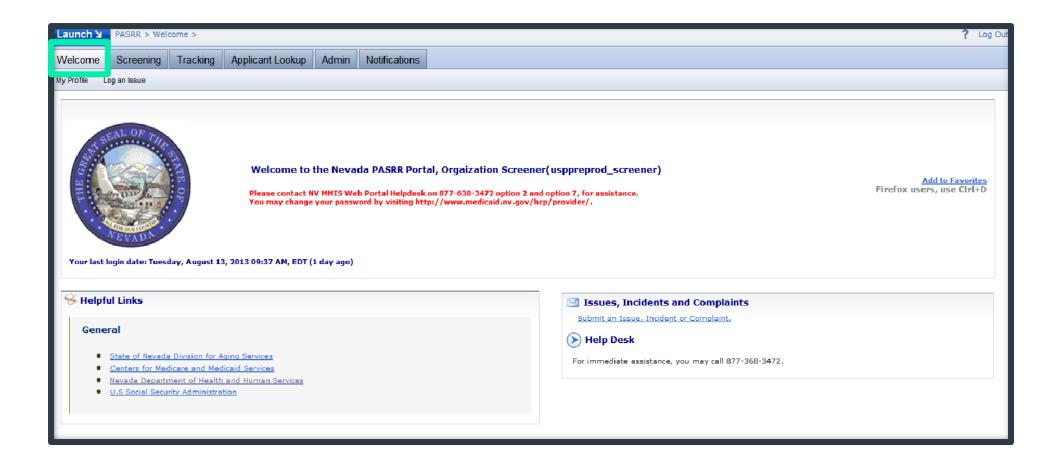

#### **PASRR/LOC System – Welcome Screen, continued**

The "Welcome" tab is displayed after you sign in to the PASRR system. This page provides:

- Help Desk Contact Information
- General Helpful Links

There are also sub-tabs that allow for:

- Profile management (My Profile)
- Logging an issue

#### **PASRR/LOC System – My Profile**

| elcome  | Screenin                  | g Tracking       | Applicant Lookup                               | Admin                 | Netifications        | Reports             | QA           | Third Party    |                      |                                                      |                                                                                                    |                              |
|---------|---------------------------|------------------|------------------------------------------------|-----------------------|----------------------|---------------------|--------------|----------------|----------------------|------------------------------------------------------|----------------------------------------------------------------------------------------------------|------------------------------|
| Profile | Log an                    | lasue            |                                                |                       |                      | Landary College and |              |                |                      |                                                      |                                                                                                    |                              |
| > Vie   | w/Updat                   | e My Informa     | tion for Logged In                             | User (vz              | fxkh)                |                     |              |                |                      |                                                      |                                                                                                    |                              |
| OU      | lser Infor                | mation           |                                                |                       |                      |                     |              |                | urrent Organiz       | ation Associations And                               | i Roles                                                                                                    |                              |
| Name    | Name:                     |                  |                                                | Login Name:           |                      | 51.0                | ORC          | Rele           | Status               | Action                                               |                                                                                                    |                              |
| Abran   | Abramson, Jenny           |                  |                                                | uzfalch               |                      |                     |              | 1              | ED1041067487         | Data Analysts                                        | SAVED                                                                                                    | Delete Association           |
| Teles   | Telephone Number:         |                  |                                                | Email Address:        |                      | 2                   | ED1041067487 | Help Desk      | SAVED                | Delete Association                                   |                                                                                                    |                              |
| 800-6   | 800-688-6696 x7           |                  |                                                | jenny.abramson@hp.com |                      | 3                   | ED1041067487 | Nurse Analysts | SAVED                | Delete Association                                   |                                                                                                    |                              |
| Media   | Medicaid Provider Number: |                  |                                                | NPE                   |                      |                     |              | 4              | ED1041067487         | Nurse Admins                                         | SAVED                                                                                                    | Delete Association           |
|         |                           |                  |                                                |                       |                      |                     |              | 5              | ED1041067487         | Usp Administrators                                   | SAVED                                                                                                    | Delete Association           |
|         |                           | ing là incoment. | dense untere in NCI                            | 5. then               | States to same       | Formation           | inte         | 6              | TE1041067490         | Admin                                                | SAVED                                                                                                    |                              |
| MUST    |                           |                  |                                                |                       |                      |                     |              | 7              | TE1041067490         | Screener                                             | SAVED                                                                                                    | Delote Association           |
| 00      | redential                 | 52               |                                                |                       |                      |                     |              | 8              | TE1041067490         | Tracker                                              | SAVED                                                                                                    | Delete Association           |
| Cred    | ential                    | Other (Specify ) | r Commant)                                     |                       |                      |                     |              |                |                      | Click here to cancel                                 | all PENDING chang                                                                                                    | 12                           |
|         | ment                      | Business Analy   |                                                |                       | 7                    |                     |              |                | Add Nev              | Association (Step 1)                                 | (                                                                                                    |                              |
| 1.000   |                           |                  |                                                |                       | 1                    |                     |              | Ent            | er Organization      |                                                      |                                                                                                    |                              |
|         |                           |                  | s are required to ente<br>imber in comment for |                       | deritiale            |                     |              |                |                      | Get ORC code                                         |                                                                                                    |                              |
| 0.4     |                           |                  |                                                |                       |                      |                     |              | Ent            | er ORC Code          |                                                      |                                                                                                    |                              |
| () A    | lerts: *                  |                  |                                                |                       |                      |                     |              | 1.000          | 1                    | Cet Roles                                            | Cencel                                                                                                    |                              |
| Recei   | ive Email                 | alerts: Yes      | O No C                                         |                       |                      |                     |              | Nour           | thest redistor short | self under at lasst one on                           | and and a second second s | n associations               |
| * By sh | hecking the               | bos stova, jo    | u are accepting to res                         | arra arraz            | r allerta (rom troit | rus# Helod          | est.         | 1. E9<br>KR    | ter the Organization | on Name and click on the<br>or Registration Code and | Get ORC code Link                                                                                                    |                              |
|         |                           |                  |                                                |                       |                      |                     |              |                | yew relect this tio) | . you will need to select t                          | he role you are rego                                                                                                    | staring for from the dropdow |

The "My Profile" screen allows the user to edit and maintain the following information:

- User Information
- Credentials
- Organization Associations and Roles

Please refer to the "<u>Training Materials</u>" located under the Prior Authorization tab on the Medicaid provider website for information about instructions regarding how to request a role within an organization.

## **NV MMIS PASRR Training**

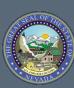

#### What is **PASRR**?

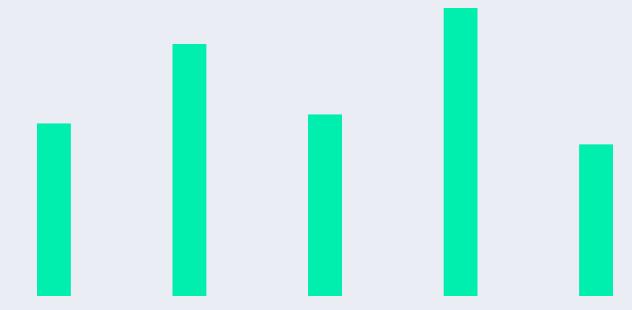

#### What is **PASRR**

Pre-Admission Screening and Resident Review (PASRR):

- Federally mandated program (OBRA 87) (42 CFR 483 Subpart C)
- Ensures all individuals applying for admission to Medicaid certified nursing facilities are screened for evidence of Mental Illness (MI), Intellectual Disabilities (ID) and/or Related Conditions (RC) regardless of payment source
- Ensures an individual is placed appropriately in the least restrictive setting possible
- Ensures an individual also receives specialized services if needed for the management of MI, ID and/or RC

### **Types of PASRRs**

#### Level

• No time limit

• No mental illness, intellectual disability or related condition that meets criteria for Level II PASRR Note: Level IA cannot be admitted to a nursing facility until Level II is completed

#### Level II

- There is either a mental illness, intellectual disability or related condition that meets criteria for Level II PASRR
- Has Specialized Services to manage the mental illness, intellectual disability or related condition
- Within the Level II there are special categories that may be time limited

Note: Level IIA cannot be admitted to a nursing facility

## What is the Fiscal Agent's role with PASRR?

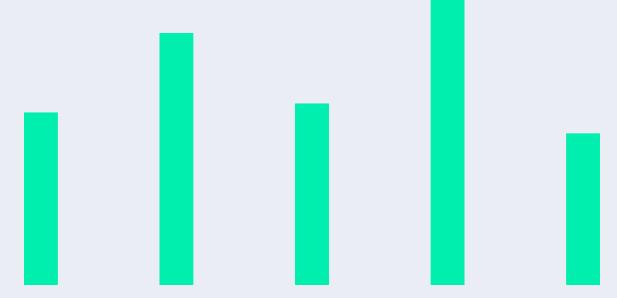

#### What is the Fiscal Agent's Role with PASRR

- The fiscal agent is the current Quality Improvement Organization (QIO-like vendor) contracted with the Division of Health Care Financing and Policy (DHCFP) and is referred to as Nevada Medicaid.
- The DHCFP contracts with the QIO-like vendor to conduct Level I Identification screenings and PASRR Level II determinations.

# What is the PASRR Screening Tool?

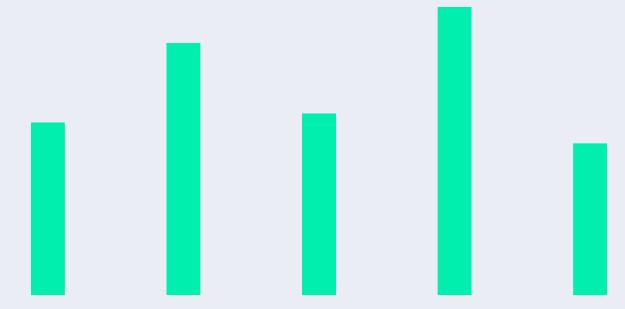

#### What is the PASRR Screening Tool?

- Provides consistent screening and uniformity along the continuum of care
- Provides one integrated screening process
- 24/7 access available to registered users

### How the PASRR Screening Tool Works

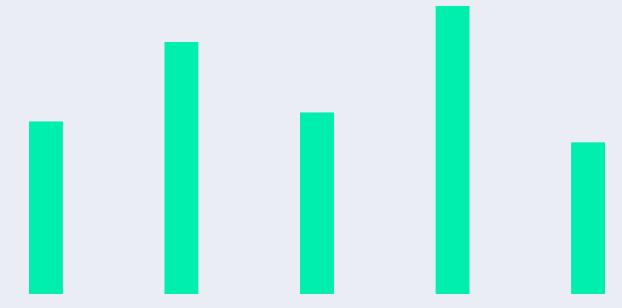

#### How the PASRR Screening Tool Works:

- User submits a PASRR Level I request via a secure web solution via the Nevada Provider Web Portal.
- PASRR submissions auto-adjudicate in or near real time or the submission may go to a manual review status for a nurse reviewer to determine if a Level II evaluation is indicated.
- Tool generates appropriate determination letters.

#### **Applicant Lookup**

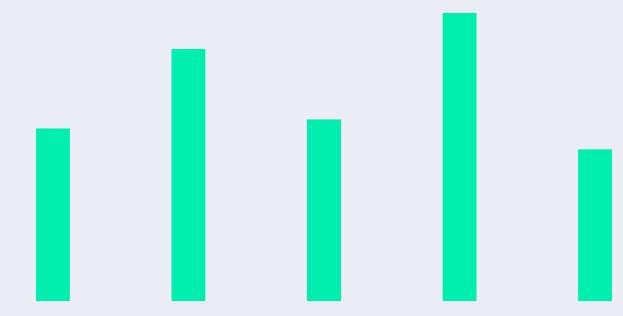

### **Applicant Lookup**

| Welcome               | Screening          | Tracking                                     | Applicar                   | nt Lookup                            | Admin   | Notifications                           |   |
|-----------------------|--------------------|----------------------------------------------|----------------------------|--------------------------------------|---------|-----------------------------------------|---|
| Current Organi        | zation details and | User roles: <u>Click</u>                     | <u>c Here</u> to exp       | and/collapse                         |         |                                         |   |
| ) Ente                | r your search      | criteria:                                    |                            |                                      |         |                                         | Ð |
| show search           | i criteria         |                                              |                            |                                      |         |                                         |   |
| Name (La              | st , First)*       |                                              |                            | SSN** (9999999                       | 999):   | Date of Birth<br>(mm/dd/yyyy):          |   |
|                       |                    |                                              |                            | Undocumented Re                      | sident: |                                         |   |
| Screening<br>(9999999 |                    | ledicaid ID:                                 |                            | PASRR Number:                        |         | NVP ID (999999)                         | : |
|                       |                    |                                              |                            |                                      |         |                                         |   |
| Search<br>Clea        | r e                | Screening ID a<br><sup>•</sup> The first and | long with o<br>last name ( | ne other value.<br>count as one valu | e.      | nique values or the<br>documented Resid |   |

- Always start with performing an applicant lookup as there may be an existing PASRR on file.
- User has to enter a minimum of three identifiers to perform an applicant search:
  - Last Name
  - First Name
  - SSN
  - DOB
  - Medicaid ID

#### **Applicant Lookup: No Applicants Found**

| Name (Last , First               | )*                                                               | SSN** (999999999):                                                 | Date of Birth (mm/dd/yyyy):          |
|----------------------------------|------------------------------------------------------------------|--------------------------------------------------------------------|--------------------------------------|
|                                  |                                                                  | Undocumented Resident:                                             |                                      |
| Screening ID<br>(99999999):      | Medicaid ID:                                                     | PASRR Number:                                                      | NVP ID (999999):                     |
|                                  |                                                                  |                                                                    |                                      |
| Search C                         | ** If Applicant/Patie                                            | name count as one value.<br>ent doesn't have an SSN, check 'Undocu | mented Resident'.                    |
|                                  |                                                                  |                                                                    |                                      |
|                                  | ults matching your search cri<br>your criteria for search or cli | ck on 'Create Applicant' button above, t                           | o create an Applicant with the above |
| You may change                   | your criteria for search or cli                                  |                                                                    | o create an Applicant with the above |
| You may change<br>supplied data. | your criteria for search or cli                                  |                                                                    | o create an Applicant with the above |

- Verify correct demographic information is available before performing applicant search:
  - If incorrect information is used, or no PASRR is on file, the search will yield a result of "There are no results matching your search criteria"

#### **Applicant Lookup: Applicant on File**

| لا Launch                   | Home >      | <ul> <li>Applica</li> </ul> | ant Lookup >                | •                   |                                                        |        |       |                |                  |
|-----------------------------|-------------|-----------------------------|-----------------------------|---------------------|--------------------------------------------------------|--------|-------|----------------|------------------|
| Welcome                     | Scree       | ening                       | Tracking                    | Applica             | ant Lookup <mark>1</mark>                              | Adm    | nin   | Notificat      | tions            |
| Current Organi              | zation det  | tails and (                 | User roles: <u>Cli</u>      | <u>ck Here</u> to e | xpand/collapse                                         |        |       |                |                  |
| ) Enter yo                  | ur searcl   | h criteri                   | a:                          |                     |                                                        |        |       |                | 6                |
| show search criteria        |             |                             |                             |                     |                                                        |        |       |                |                  |
| Name (Last , F              | irst)*      |                             |                             | SS                  | N** (999999999):                                       |        | Date  | e of Birth (mr | m/dd/yyyy):      |
| test                        |             | test                        | 2                           | Un                  | documented Resident                                    | ]      |       |                |                  |
| Screening ID<br>(99999999): |             | Medicaid                    | ID:                         | PA                  | SRR Number:                                            |        | NVP   | ID (999999)    | ):               |
|                             |             |                             |                             |                     |                                                        | ]      |       |                |                  |
| Search<br>Clear             |             | one othe<br>* The fin       | er value.<br>st and last na | me count as         | a combination of 3<br>one value.<br>e an SSN, check 'U |        |       |                | ng ID along with |
| Select ar                   | 1 Applica   | nt                          |                             |                     |                                                        |        |       |                |                  |
| (Displaying 2 o             | of 2 record | l(s)) Narro                 | ow your search              | to see more.        |                                                        |        |       |                |                  |
| NVP ID Las                  | t Name      | First N                     | ame Midd                    | le Name             | Date Of Birth                                          | Gender | SSN   |                | Medicaid ID      |
| 257030 <u>Tes</u>           | ter         | Test                        | 1                           |                     | 08/19/1967                                             | Male   | ххх-э | cx-            |                  |
|                             | 3           |                             |                             |                     |                                                        |        |       |                |                  |

- 1. Click on the "Applicant Lookup" tab.
- 2. Enter identifiers into the search criteria and click the "Search" button.
- 3. When the applicant is identified, click on the applicant's last name.

#### **Applicant Lookup: Existing PASRR**

| Histor  | Y ID                   | Screening ID                       | PASRR #                                   | Start Date      | End<br>Date | Went<br>To<br>Level<br>II | Level II<br>Diag.<br>Type | isCategor<br>B | ical                 | Certification    | Delete                      |
|---------|------------------------|------------------------------------|-------------------------------------------|-----------------|-------------|---------------------------|---------------------------|----------------|----------------------|------------------|-----------------------------|
| 223933  | 2                      | 55976                              | 2014085135IC                              | 03/26/2014      |             | No                        |                           | No             |                      | -                |                             |
| Scre    | eenin                  | ng History                         |                                           |                 |             |                           |                           |                |                      |                  | Delete                      |
|         | eenin<br>Statu         |                                    | Screening Type                            |                 |             | Submi:<br>Date            |                           | ompleted       | Scree                | ener Organizatio |                             |
|         | Statu                  | is<br>RR Manual                    | Screening Type<br>Change in Cond<br>Only) | ition Review (P | ASARR       |                           | C                         |                | HPE                  |                  |                             |
| IUST ID | Statu<br>PASE<br>Revie | rs<br>RR Manual<br>Sw<br>RR Manual | Change in Cond                            |                 |             | Date                      | 2010 1                    | ate            | HP E<br>Serv<br>HP E | ener Organizatio | n Screener Nam<br>Helpdesk. |

After selecting the recipient's last name, if a PASRR exists, it will be displayed under "Screening History" and/or "PASRR History."

#### **Screening History**

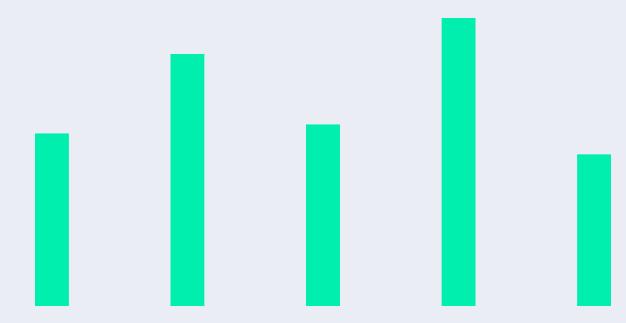

### **Screening History**

|       | Status    | Screening Type              | Submission<br>Date | Completed<br>Date | Screener<br>Organization | Screener<br>Name |
|-------|-----------|-----------------------------|--------------------|-------------------|--------------------------|------------------|
| 39715 | Saved     | PASRR(PAS)                  |                    |                   | ABC Org                  | Fraga, Thea      |
| 55976 | Completed | Resident Review(RR)         | 03/26/2014         | 03/26/2014        |                          | Fraga, Thea      |
| 55968 | Completed | PASRR(PAS)                  | 03/26/2014         | 04/25/2014        |                          | User, HelpDesk   |
| 48151 | Completed | LOC Service Level<br>Change | 11/11/2013         | 12/11/2013        |                          | User, HelpDesk   |
| 48150 | Completed | LOC Service Level<br>Change | 11/11/2013         | 11/11/2013        |                          | User, HelpDesk   |

- The "Screening ID" may be selected under the "Screening History" tab to view the PASRR notification.
- Click on the arrow to the right of "Latest Notifications" to view the most current screen (PDF file).

#### **Screening Tab**

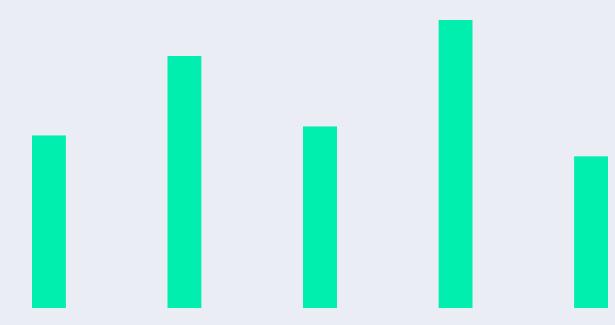

#### **Screening Tab**

|                                                    | and a literation                                                                                                    | and the second             | A statute and      | and Brank and an              |                 |                                                                                                    | 7 100                  |
|----------------------------------------------------|----------------------------------------------------------------------------------------------------|----------------------------|--------------------|-------------------------------|-----------------|----------------------------------------------------------------------------------------------------|------------------------|
| elcome S                                           | creening Trac                                                                                                    | ong Appicant               | rooknb wa          | min riotineation              | is Reports QA   |                                                                                                    |                        |
|                                                    | and the second second s | ar roles: Click Hars       |                    |                               |                 |                                                                                                    |                        |
| ment Useri He                                      | the second second second                                                                                                    | Services - ORC-BI          | HP Encerprise 5    | tenilees i                    |                 | 10]<br>Admin, Data Analysta, Help Desk, Nurse Admina, Nu                                                       | ma daubara Seranasi    |
|                                                    | (phalpdaxii)                                                                                                    | Corg manuel                | ORC ED10410        |                               |                 | Usp Administrators                                                                                             | ine monitors adventer. |
| Screenings                                         | My Indian PASS                                                                                                    | R Level 2 Screens          | Submit New S       | Deen                          |                 |                                                                                                    |                        |
| Screen                                             | ning Filter                                                                                                    |                            |                    |                               |                 |                                                                                                    |                        |
| -                                                  |                                                                                                    |                            | -                  |                               |                 | 1                                                                                                    |                        |
| Filter Dy                                          | Co                                                                                                    | odition                    | Fulber             | Value A                       | ction           |                                                                                                    |                        |
| Applicant                                          | First Nama 😒 🛛 🛙                                                                                                    | quals                      | 1                  |                               | Add Filter Clas | IF All Filters                                                                                                 |                        |
| ApplicantL                                         | ast Name Es                                                                                                    | uala                       | teste              |                               | 3               |                                                                                                    |                        |
|                                                    |                                                                                                    |                            |                    |                               |                 |                                                                                                    |                        |
|                                                    |                                                                                                    |                            |                    |                               | E Remove Saler  | ad Filters                                                                                                    |                        |
|                                                    |                                                                                                    |                            |                    |                               | Ramove Select   | ad Filters                                                                                                    |                        |
|                                                    |                                                                                                    |                            |                    |                               | Ramove Select   | ad Filters                                                                                                    |                        |
| () Scree                                           | ning List                                                                                                    |                            |                    |                               | Ramove Select   | ad Filters                                                                                                    | _                      |
|                                                    |                                                                                                    |                            |                    |                               | Ramove Salect   | ad Filters                                                                                                    | -                      |
|                                                    | ning List<br>(vel.Scree.)                                                                                                    |                            |                    |                               | E Ramova Salect | ad Filters                                                                                                    |                        |
|                                                    |                                                                                                    |                            |                    | Ketulta P                     | Famova Salaci   | ad Filters                                                                                                    | Displaying: 1-7 of 7   |
| EShaw Arch                                         |                                                                                                    | (USP 10)                   | Status             | Results P<br>Submission Date  |                 | Sconzold Name                                                                                                  | Displaying: 1-7 of 7   |
| I Shaw Arch                                        | (ved.Screet.)                                                                                                    | <u>USP 10</u><br>USP160857 | Slatur<br>Saved    |                               | her Pagel 23 💘  |                                                                                                    | Displaying: 1-7 of 7   |
| I Shaw Arch                                        | Applicant Name                                                                                                    |                            |                    |                               | her Pagel 23 💘  | Scorensie Nema                                                                                                 |                        |
| I Show Arch                                        | Applicant Name<br>Septiment Name<br>Septiment Septime                                                                                                    | USP160857                  | Saved              | Submittion Date               | Der Page 23 W   | Sconned Name<br>Admin. Organization (Carson-Tables Hospital)                                                   |                        |
| [Shum Arch<br>1 @<br>HUST.10 +<br>122855<br>122853 | Applicant Name<br>testar, Sast 4<br>Sector, Sast 2                                                                                                    | USP160857<br>USP160854     | Saved<br>Completed | Submittion Date<br>04/20/2011 | Der Page 23 W   | Sconned Name<br>Admin. Organization (Carson: Tables Hospital)<br>Admin. Organization (Carson: Tables Hospital) | mara                   |

- The "Screening" tab allows users with the screening role to manage and submit PASRR screens.
- From this tab, users have access to screens that they have entered or screens that have been entered by others within their organization.

#### **Submit New Screen**

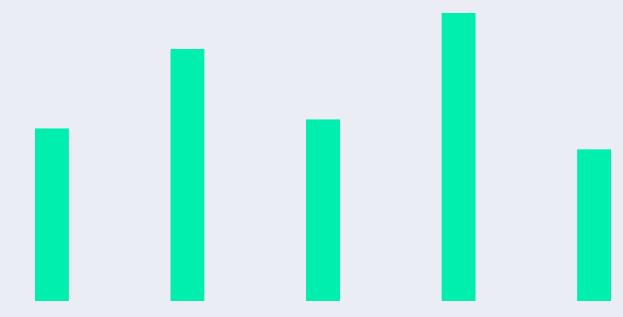

#### **Submit New Screen**

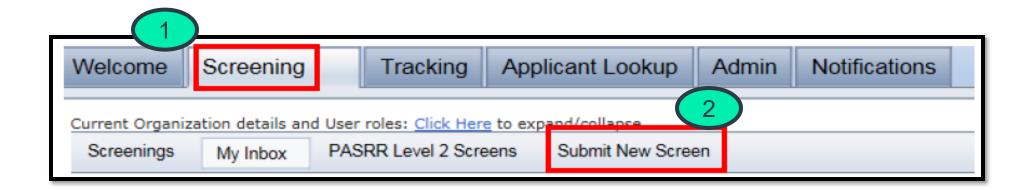

- 1. Click on the "Screening" tab.
- 2. Click on the "Submit New Screen" tab.

Note: PASRR requests are to be submitted **and** completed **prior** to Skilled Nursing Facility (SNF) admission or if the SNF resident's condition changes if submitted as Resident Review.

#### Submit New Screen, continued

| Step 1. Veri                   | y Your Contact Inf | formation     |                            |
|--------------------------------|--------------------|---------------|----------------------------|
| Screener Nam                   | e:                 | Organization: | Organization Id            |
| Address:                       | Telephone:         | Fax:          | Email:                     |
| Last Name:                     | 199):              | First Name:   | Middle Name: Date of Birth |
|                                |                    |               | (mm/dd/yyyy)               |
| Check box if r<br>Medicaid ID: | Medicaid el        |               |                            |
| Step 3. Enter                  | Screening Type     |               | $\overline{5}$             |

- 3. Verify your contact information.
- 4. Enter applicant information:
  - Last Name
  - First Name
  - SSN (Social Security Number)
  - DOB (Date of Birth)
  - If Medicaid eligible:
    - A. Click the box next to "Check box if recipient is Medicaid eligible"
    - B. Enter 11-digit Medicaid ID.
- 5. Select "Screening Type":
  - Select "PASRR (PAS)" if initial PASRR request.
  - Select "Resident Review (RR)" if PASRR exists, but there has been a change in condition (r/t MI, ID/RC or Dementia).
- 6. After steps 1-3 are completed user will click "Continue"

# Error Alert for Existing Applicant

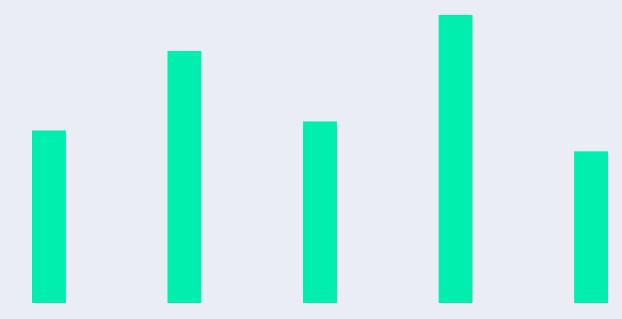

#### **Error Alert for Existing Applicant**

#### 🕟 Submit New Screen

#### Validation Messages/Errors:

The information entered does not match our records. Please check that your SSN, Name, Date
Of Birth, USP ID, MedicaidId match. Also verify that you have entered the name and date of
birth accurately

| Step 1. Verify You                  | r Contact Infor | mation                 |                   |
|-------------------------------------|-----------------|------------------------|-------------------|
| Screener Name:                      |                 | Organization:          | Organization Id:  |
| Fraga, Thea                         |                 | HP Enterprise Services | HP1111111         |
| Address:                            | Telephone:      | Fax:                   | Email:            |
| 2610 wycliff Rd<br>Raleigh NC 27601 | 919-816-4303    |                        | thea.fraga@hp.com |

#### Submit this Screen On-Behalf

Selecting this option box allows you to enter Contact details of the person on-behalf of whom you are entering this screen.

| Last Name:                                  | First Name: | Middle Name:                   |
|---------------------------------------------|-------------|--------------------------------|
|                                             |             |                                |
| SSN (999999999):                            | NVP ID:     | Date of Birth<br>(mm/dd/yyyy): |
|                                             |             |                                |
| Check box if recipient is Medicaid eligible |             |                                |
| Medicaid ID:                                |             |                                |

The error alert for an existing applicant displays at the top of the screen.

#### **PASRR Page 1**

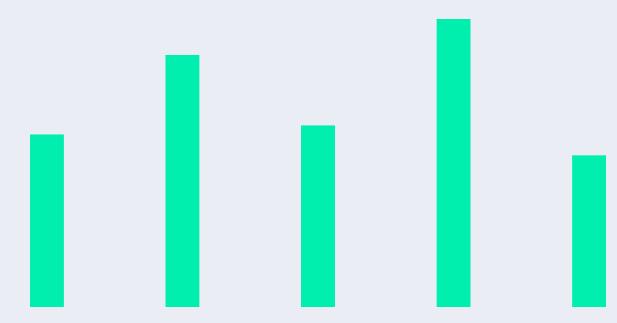

#### **PASRR Page 1: Applicant Information**

| Applicant Information *                                                                                                    |                     |                |                                     |                                          |                                               |           |   |                        |
|----------------------------------------------------------------------------------------------------|---------------------|----------------|-------------------------------------|------------------------------------------|-----------------------------------------------|-----------|---|------------------------|
| an form                                                                                                    |                     | Ind term       |                                     |                                          |                                               |           |   |                        |
| testing                                                                                                    | Indi                | Ingel 2        |                                     |                                          |                                               |           |   |                        |
| Recipient's Permanent Mall                                                                                                    | ng Address 7        |                |                                     |                                          |                                               |           | - |                        |
| Street Address                                                                                                    |                     |                |                                     |                                          |                                               |           | - |                        |
|                                                                                                    |                     |                |                                     |                                          |                                               |           |   |                        |
| Cita                                                                                                    |                     |                |                                     |                                          |                                               | -         |   |                        |
|                                                                                                    |                     |                | Revada V                            |                                          | Zic Code                                      |           |   |                        |
|                                                                                                    |                     |                |                                     |                                          |                                               | 1-        | - |                        |
| Recipient's Corrent Location                                                                                                    | (mysical Address) [ |                |                                     |                                          |                                               |           | - |                        |
| Same as Screener O                                                                                                    | manipation Adde     |                |                                     |                                          |                                               |           |   |                        |
| Same as Screener O                                                                                                    |                     |                |                                     |                                          |                                               |           |   |                        |
| Other (Enter New A                                                                                                    |                     |                |                                     |                                          |                                               |           |   |                        |
|                                                                                                    | durets)             |                |                                     |                                          |                                               |           |   |                        |
| Conter Regard Loomon                                                                                                    |                     |                |                                     |                                          |                                               |           |   |                        |
|                                                                                                    |                     |                | _                                   | _                                        |                                               |           | - |                        |
| Personal Details 7                                                                                                    |                     | -              |                                     | _                                        |                                               |           |   |                        |
| and party of Assessment                                                                                                    | Para statute - Re   |                | Reppiert's Hone or Gel Rhore Geoder |                                          | Hantal Status                                 |           |   |                        |
|                                                                                                    |                     |                |                                     |                                          |                                               | - Select  | v |                        |
| Trees and the second second se |                     | Number Str.    | -995-1075                           | Oselect                                  | ALC: No.                                      | - Select  | v |                        |
|                                                                                                    |                     | Number 999     | -89-193                             | • Femal                                  | ALC: No.                                      | - Select  | v |                        |
| hove and the                                                                                                    |                     | Number Stra    | 999-99299                           |                                          | ALC: No.                                      | - Select  | ~ |                        |
|                                                                                                    | Medicaul ID Number  | Number 199     | Madical/ Status                     | <ul> <li>Female</li> <li>Male</li> </ul> | e Piedkand Country Df                         |           | ~ |                        |
|                                                                                                    | Nediceut ID Number  | Number 1999    |                                     | <ul> <li>Female</li> <li>Male</li> </ul> | e Hedikard Country Df                         |           | > |                        |
| Other braurance Name and Auntitie                                                                                                    | 1                   |                | Madical/ Status                     | ® Female<br>© Male                       | e Piedkand Country Df                         |           |   |                        |
| Other: Insurance Name and Auditor<br>Is Replicant's Animary Language Engl                                                                                                    | 457                 |                | Madica of Status                    | ® Female<br>© Male                       | e<br>Middaid Courty Df<br>Select              |           |   |                        |
| Other (Haurance Name and Austice)<br>Is Replicant's Primary Language Engl                                                                                                    | 457                 | and allow here | Madica of Status                    | ® Female<br>© Male                       | e<br>Pintoni Courry Df<br>Select              |           |   |                        |
| Other (Haurance Name and Austice)<br>Is Replicant's Primary Language Engl                                                                                                    | 457                 | and allow here | Madica of Status                    | ® Female<br>© Male                       | e<br>Pietead Courty Df<br>Select              |           |   |                        |
| other (naurance Kama and Number<br>Is Replicant's Primary Language Engl<br><b>Yes</b><br><b>No</b>                                                                                                    | - 5                 | elect ~        | Madcard Status                      | © Femal<br>O Male                        | e<br>Pietead Courty Df<br>Select              | Fesidence |   | Is Interpreter Needed? |
| Cher Insurance Name and Austice<br>Is Repleant's Primary Language Engl<br>Ves<br>No<br>Is Applicant's Primary Lang                                                                                                    | - 5                 | elect ~        | If No, What is t                    | Female     Male     Male                 | e<br>Medicad Covery Df<br>Select<br>Yes<br>No | Fesidence | > |                        |
| other (naurance tame and Aurice)<br>a Applicant's Primary Language Engl<br>No<br>Is Applicant's Primary Lang<br>Yes                                                                                                    | - 5                 | elect ~        | Madcard Status                      | Female     Male     Male                 | e<br>Medicad Covery Df<br>Select<br>Yes<br>No | Fesidence |   | O Yes                  |
| other braunese Kane and Number<br>a Repleant's Primary Language theil<br>Yes<br>No                                                                                                    | - 5                 | elect ~        | If No, What is t                    | Female     Male     Male                 | e<br>Medicad Covery Df<br>Select<br>Yes<br>No | Fesidence | > |                        |
|                                                                                                    | suage English?      | elect ~        | If No, What is t                    | Female     Male     Male                 | e<br>Medicad Covery Df<br>Select<br>Yes<br>No | Septembe  | > | ⊖ Yes<br>○ No          |

- 1. Enter Applicant Information:
  - A. Enter recipient's permanent mailing address.
  - B. Select current location.
  - C. Select gender.
  - D. Select marital status.
- 2. If Medicaid ID was not entered in Step 2 of the "Submit New Screen" process, and recipient is currently eligible:
  - A. Enter 11-digit Medicaid ID.
  - B. Select Medicaid status.
  - C. Select county of residence.

#### **PASRR Page 1, continued**

| Is Applicant's Primary Language English?  Yes No | If No, What is their Priman | y Spoken Language?                               | Is Interpreter Needed? |   |  |  |  |
|--------------------------------------------------|-----------------------------|--------------------------------------------------|------------------------|---|--|--|--|
| Applicant's Preferred Setting of Care            |                             | Who has Legal Responsibility for this Applicant? |                        |   |  |  |  |
| Select                                           | ~                           | Select                                           | ~                      |   |  |  |  |
| Who has Legal Responsib                          | ility for this App          | olicant? 4                                       |                        | ~ |  |  |  |
| 1                                                | 1                           | 10.00                                            |                        |   |  |  |  |
| Who has Legal Responsibility                     | lity for this App           | olicant?                                         |                        | - |  |  |  |
| Legally Responsible Person                       |                             |                                                  |                        |   |  |  |  |
|                                                  |                             |                                                  |                        |   |  |  |  |
| Responsible Party Information (Required i        | if recipient has indicato   | rs of MI/MR/RC) <u>?</u>                         |                        |   |  |  |  |
| Name                                             |                             |                                                  |                        |   |  |  |  |
| Street Address                                   |                             |                                                  |                        |   |  |  |  |
| City                                             |                             | State                                            | Zip Code               |   |  |  |  |
|                                                  |                             | Select                                           | <b>→</b>               |   |  |  |  |
| Home Phone or Cell Phone Number 999-999-9999     |                             | Work Phone Number 999-999-9999                   |                        |   |  |  |  |
|                                                  |                             |                                                  |                        |   |  |  |  |

- 3. Select Yes or No if applicant's primary language is English.
  - a. If Yes, proceed to the next question.
  - b. If No, select Primary Language Spoken and select whether an interpreter is needed (Yes or No).

### 4. Who is legally responsible for the applicant?

- a. If self, proceed to the next question.
- b. If Legally Responsible Party:
  - Complete the Responsible Party Information.
  - Required if there are indicators of MI, ID/RC.

| Type of Contact                                                                            | :                                       | Name    | :                                            |                                       |                                       |  |
|--------------------------------------------------------------------------------------------|-----------------------------------------|---------|----------------------------------------------|---------------------------------------|---------------------------------------|--|
| Select                                                                                     | ~                                       |         |                                              |                                       |                                       |  |
| Street Address                                                                             |                                         |         |                                              |                                       |                                       |  |
| · · · · · · · · · · · · · · · · · · ·                                                      | • • • • • • • • • • • • • • • • • • • • |         |                                              | · · · · · · · · · · · · · · · · · · · | · · · · · · · · · · · · · · · · · · · |  |
| City                                                                                       | :                                       |         | State                                        | ÷                                     | Zip Code                              |  |
| :                                                                                          | :                                       |         | Nevada                                       | ~                                     |                                       |  |
|                                                                                            |                                         |         | Work Phone Number 99                         | 0.000.0000                            |                                       |  |
| Home Phone or Cell Phone Numbe                                                             | 3, 333-333-3333                         |         | Work Phone Number 99                         |                                       |                                       |  |
| Home Phone or Cell Phone Numbe                                                             | s 999-999-9999                          |         |                                              | · · · · · · · · · · · ·               |                                       |  |
| Home Phone or Cell Phone Numbe                                                             |                                         |         |                                              | · · · · · · · · · · · · · · · · · · · | · · · · · · · · · · · · · · · · · · · |  |
| Attending/ Primary Physic                                                                  | clan <u>?</u> 6                         |         |                                              | · · · · · · · · · · · · · · · · · · · |                                       |  |
| Attending/ Primary Physic                                                                  |                                         | 99-9999 | Physician Fax                                | · · · · · · · · · · · · · · · · · · · | Physicians NPI                        |  |
| Attending/ Primary Physic                                                                  | clan <u>?</u> 6                         | 99-9999 |                                              | · · · · · · · · · · · · · · · · · · · | Physicians NPI                        |  |
| Attending/ Primary Physic<br>Physician Name                                                | clan <u>?</u> 6                         | 99-9999 |                                              |                                       | · · · · · · · · · ·                   |  |
| Attending/ Primary Physic<br>Physician Name                                                | clan <u>?</u> 6                         | 99-9999 | Physician Fax                                |                                       | · · · · · · · · · ·                   |  |
| Attending/ Primary Physic<br>Attending/ Primary Physic<br>Physician Name<br>Etrect Address | clan <u>?</u> 6                         | 99-9999 | Physician Fax                                | ent from street addr                  | · · · · · · · · · ·                   |  |
| Attending/ Primaty Physic<br>hysician Name<br>itreet Address                               | clan <u>?</u> 6                         | 99-9999 | Physician Fax<br>Mailing Address (if differe | ent from street addr                  | css)                                  |  |

- 5. Other Contact Person:
  - a. Complete if there are indicators of MI/ID/RC.
- 6. Attending/Primary Physician:
  - a. Complete if there are indicators of MI/ID/RC.

Note I: User may select either "2" or "Next" to proceed to next page.

Note II: User may click "Save" button to save information that has been entered.

# PASRR Page 2

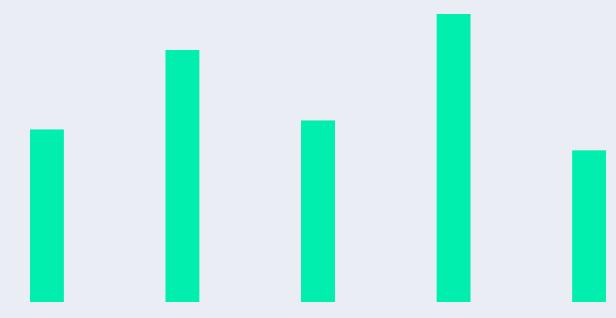

# PASRR Page 2

| Physical Health Diagnoses                    | 2                                     |       |                 | · · · · · · · · · · · · · · · · · · · |                                           |                                       |               | · · · · · · · · · ·     |        | • • • • •<br>•<br>• • • • • |
|----------------------------------------------|---------------------------------------|-------|-----------------|---------------------------------------|-------------------------------------------|---------------------------------------|---------------|-------------------------|--------|-----------------------------|
| Substance Abuse ?                            |                                       |       |                 |                                       |                                           |                                       |               |                         |        |                             |
| Has History of, or Currently has a Substance | Abuse Problem                         |       |                 | Date of L                             | last Use (mm/                             | (dd/yyyy)                             |               |                         |        |                             |
|                                              | · · · · · · · · · · · · · · · · · · · |       |                 |                                       |                                           |                                       |               |                         |        |                             |
|                                              | -                                     |       |                 |                                       |                                           |                                       |               | •                       |        |                             |
|                                              |                                       |       |                 |                                       | -<br>-<br>-                               |                                       |               | •                       | -      |                             |
| Severe Physical Illness ?                    | •                                     |       |                 |                                       |                                           |                                       |               |                         |        |                             |
| Is there a severe physical illness?          | :                                     | · · · | Severe Physical | I Illness Di                          | agnosas                                   | · · · · · · · · · · · · · · · · · · · | · · · · · · · | · · · · · · · · · · · · |        |                             |
| OYes                                         | :                                     |       | Amyot           | ophic                                 | Lateral S                                 | clerosis                              | (ALS)         |                         | :      |                             |
| $O_{No}$ (2)                                 | :                                     |       | Chroni          | c Obst                                | ructive P                                 | ulmona                                | ry Dise       | ase (COP                | D)     |                             |
|                                              |                                       |       | Coma            |                                       | 2 7 8 9 9 9 9 9 9 9 9 9 9 9 9 9 9 9 9 9 9 |                                       |               |                         |        |                             |
|                                              |                                       |       | Conges          | tive H                                | eart Fail                                 | ure (CH                               | F)            | •                       | :      |                             |
|                                              | :                                     | •     | Huntin          |                                       |                                           |                                       |               | •                       |        | •                           |
|                                              | :<br>                                 |       | Parkin          |                                       |                                           |                                       |               |                         | :<br>: |                             |
| · · · · · · · · · · · · · · · · · · ·        | · · · · · · · · · · · · · · ·         |       | Ventila         |                                       | nendenc                                   | e (Euro                               | tioning       | at a Brai               | n Sta  |                             |
|                                              |                                       |       | Level)          |                                       | pendeno                                   | e (Fulle                              | loning        |                         | i ste  |                             |
|                                              |                                       |       |                 |                                       |                                           |                                       |               | •                       |        |                             |
| · · · · · · · · · · · · · · · · · · ·        |                                       |       | Other           | ·<br>· · · · ·                        |                                           |                                       |               | ·<br>· · · · · · · · ·  |        |                             |
| Other Cavara Diversi Tilnace                 |                                       |       |                 |                                       |                                           |                                       |               |                         |        |                             |

- 1. Has History of Or Currently Has a Substance Abuse Problem.
  - a. If No, proceed to next question.
  - b. If Yes, enter date of last use.
- 2. Is there a Severe Physical Illness?
  - a. If No, proceed to next question.
  - b. If Yes, select applicable diagnosis from list.

| erminal Illness - (where physician has certified life expectancy of 6 months or less) | Has Doctor Certified a Terminal Prognosis?   |
|---------------------------------------------------------------------------------------|----------------------------------------------|
| O Yes                                                                                 | ◎ Yes                                        |
|                                                                                       | ● No                                         |
| ame of Physician                                                                      | Date of Physician Certification (mm/dd/yyyy) |
|                                                                                       |                                              |

- 3. Is there a Terminal Illness (Where Physician Has Certified Life Expectancy of 6 Months or Less)?
  - a. If No, proceed to next question.
  - b. If Yes, Has Doctor Certified a Terminal Prognosis (select Yes or No)?
    - i. If Yes, enter name of physician.
    - ii. Enter date of physician certification.

| Cognitive Impairment 4<br>Is there a Cognitive Impairment Diagnosis?<br>Yes  No                                                                                                    |                                                  |                                     |
|----------------------------------------------------------------------------------------------------|--------------------------------------------------|-------------------------------------|
| Cognitive Impairment Diagnoses<br>Alzheimer's Disease<br>Creutzfeldt-Jakob Disease<br>Dementia<br>Frontotemporal Dementia<br>Lewy Body Dementia<br>Multi-infarct Dementia<br>Pre-Senile Dementia<br>Other | If Other Cognitive Impairment Diagnosis, Specify | Is Dementia the Primary Diagnosis ? |

- 4. Is there a Cognitive Impairment Diagnosis?
  - a. If No, proceed to next question.
  - b. If Yes, select appropriate diagnosis from list and indicate whether Dementia is the Primary Diagnosis (Select Yes or No).

| Current Medications ?<br>Medications ? 5 | •                                                                     | How many to add? 1 V Add Medications |
|------------------------------------------|-----------------------------------------------------------------------|--------------------------------------|
| Medications 2                            |                                                                       |                                      |
| Medication Name (Some OTC medica         | tions may not be available in the dropdown)                           | Type of Medication                   |
|                                          |                                                                       | Select 🗸                             |
| If this is a Psychiatric Medication and  | there is no Mental Health Diagnosis, Identify Purpose for this Medica | ation                                |
|                                          |                                                                       |                                      |
| eening ID: 89715                         | << prev 1 3 4 next >>                                                 | Save Validate Submit Delete          |

Note: Complete this section only if psychiatric medications are being administered.

- 5. Type medication in "Medication Name" box.
- 6. Select Type of Medication

-OTC

-Formulary

a. To enter additional medications, indicate how many to add and click 'Add Medications' button.

Note: Additional fields for entry will be added by the system.

7. Once section is completed, select either "3" or "Next" to proceed to the next page.

# **PASRR Page 3**

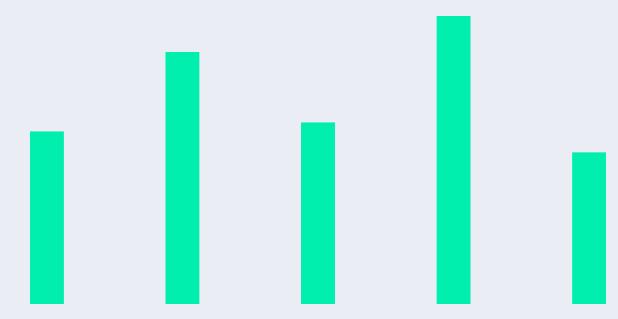

## **PASRR Page 3**

| Mental Health (MH) Diagnoses | 5                                                                                                    |                                |
|------------------------------|----------------------------------------------------------------------------------------------------|--------------------------------|
| Is there an MH Diagnosis?    | Disorders/Diagnoses<br>Severe Anxiety/Panic Disorder<br>Bipolar Disorder<br>Delusional Disorder<br>Eating Disorder<br>Major Depression<br>Personality Disorder<br>Psychotic Disorder<br>Schizoaffective Disorder<br>Schizophrenia<br>Somatoform Disorder<br>Other | If Other MH Diagnosis, Specify |

- 1. Is there a Mental Health (MH) Diagnosis?
  - a. If No, proceed to next question.
  - b. If Yes, select appropriate diagnosis from list.
    - i. If applicant has depression (not major) and is stable on medications, select "Other" from diagnosis list.
    - ii. If the disorder or diagnosis is not listed, choose "Other" and enter a diagnosis in the "If Other MH Diagnosis, Specify" column.

| Mental Retardation (MF | R) Diagnosis 2                                                    |                      |                                 |
|------------------------|-------------------------------------------------------------------|----------------------|---------------------------------|
|                        | If MR Diagnosis is Present/Suspected, Indicate the Severity Level | Age at Onset (years) | Are MR Services Being Provided? |
| 🔿 Yes 💿 No             |                                                                   |                      | ⊖Yes ⊖ No                       |

- 2. Is there an Intellectual Disability Diagnosis or Suspicion of ID?
  - a. If No, proceed to next question.
  - b. If Yes, indicate Severity Level, Age at Onset, and if ID (MR) Services are being provided (Yes or No).

**Note:** If there is an ID diagnosis, PASRR will come to manual review status and it will trigger a request for records.

| Conditions Related to Mental Retardation (RC) Diagnoses |                                |                                             |  |  |  |  |
|---------------------------------------------------------|--------------------------------|---------------------------------------------|--|--|--|--|
| Is there a RC Diagnosis?                                |                                |                                             |  |  |  |  |
| Select All RC Diagnoses                                 | If Other RC Diagnoses, Specify | Did the Condition Manifest Prior to Age 22? |  |  |  |  |
| Autism                                                  |                                | ○ Yes ○ No                                  |  |  |  |  |
| Blindness                                               |                                |                                             |  |  |  |  |
| Cerebral Palsy                                          |                                |                                             |  |  |  |  |
| Closed Head Injury                                      |                                |                                             |  |  |  |  |
| Deafness                                                |                                |                                             |  |  |  |  |
| Epilepsy(Seizure Disorder)                              |                                |                                             |  |  |  |  |
| Other                                                   |                                |                                             |  |  |  |  |

- 3. Is there a Related Condition (RC) Diagnosis?
  - a. If No, proceed to next question.
  - b. If Yes, select appropriate diagnosis from list and indicate whether condition manifested prior to age 22 (Yes or No).

#### **Related Condition Defined:**

- A condition found to be closely related to ID because it results in impairment of intellectual functioning or adaptive behavior similar to that of a person with ID and requires services similar to those required by ID individuals.
- Manifested prior to age 22.
- Must be expected to continue indefinitely.
- Results in substantial functional limitations in 3 or more major life activities: Self-Care, Understanding/Use of Language, Learning, Mobility, Self-Direction or Capacity for Independent Living.

| Numerous errors in completing tasks which she/he should be physically         apable         Requires assistance with tasks for which she/he should be physically         apable of accomplishing         Other         daptation Problems/Changes within the past 6 months         Requires mental health intervention due to increased symptoms         Requires judicial intervention due to symptoms         Symptoms have increased as a result of adaptation difficulties                                                                                                    | oncentration/Task Limitations within the Past 6 Months                       | Other Concentration Task Limitations |
|----------------------------------------------------------------------------------------------------|------------------------------------------------------------------------------|--------------------------------------|
| Serious difficulty maintaining concentration/attention         Numerous errors in completing tasks which she/he should be physically         apable         Requires assistance with tasks for which she/he should be physically         apable of accomplishing         Other         daptation Problems/Changes within the past 6 months         Requires mental health intervention due to increased symptoms         Requires judicial intervention due to symptoms         Symptoms have increased as a result of adaptation difficulties                                                                                                    | Serious difficulty completing age related tasks                              |                                      |
| Numerous errors in completing tasks which she/he should be physically         apable         Requires assistance with tasks for which she/he should be physically         apable of accomplishing         Other         Requires mental health intervention due to increased symptoms         Requires judicial intervention due to symptoms         Symptoms have increased as a result of adaptation difficulties                                                                                                    | Serious loss of interest in things                                           |                                      |
| apable       Requires assistance with tasks for which she/he should be physically         apable of accomplishing       Other         Other       Adapting To Changes within the past 6 months         Requires mental health intervention due to increased symptoms       Adapting To Changes Other         Requires judicial intervention due to symptoms       Image: Comparison of the past of the past of the | Serious difficulty maintaining concentration/attention                       |                                      |
| apable of accomplishing       Other         Other       daptation Problems/Changes within the past 6 months         Adapting To Changes other       Adapting To Changes Other         Requires mental health intervention due to increased symptoms       Image: Changes Other         Requires judicial intervention due to symptoms       Image: Changes Other         Symptoms have increased as a result of adaptation difficulties       Image: Changes Other                                                                                                    | Numerous errors in completing tasks which she/he should be physically apable |                                      |
| Other     Adapting To Changes Other       daptation Problems/Changes within the past 6 months     Adapting To Changes Other       Requires mental health intervention due to increased symptoms     Image: Changes Other       Requires judicial intervention due to symptoms     Image: Changes Other       Symptoms have increased as a result of adaptation difficulties     Image: Changes Other                                                                                                    | Requires assistance with tasks for which she/he should be physically         |                                      |
| daptation Problems/Changes within the past 6 months       Adapting To Changes Other         Requires mental health intervention due to increased symptoms       Image: Changes Other         Requires judicial intervention due to symptoms       Image: Changes Other         Symptoms have increased as a result of adaptation difficulties       Image: Changes Other                                                                                                    | capable of accomplishing                                                     |                                      |
| Requires mental health intervention due to increased symptoms         Requires judicial intervention due to symptoms         Symptoms have increased as a result of adaptation difficulties                                                                                                    | Other                                                                        |                                      |
| Requires judicial intervention due to symptoms         Symptoms have increased as a result of adaptation difficulties                                                                                                    | daptation Problems/Changes within the past 6 months                          | Adapting To Changes Other            |
| Symptoms have increased as a result of adaptation difficulties                                                                                                    | Requires mental health intervention due to increased symptoms                |                                      |
|                                                                                                    | $\Box$ Requires judicial intervention due to symptoms                        |                                      |
| Serious agitation or withdrawal due to adaptation difficulties                                                                                                    | $\Box$ Symptoms have increased as a result of adaptation difficulties        |                                      |
|                                                                                                    | $\Box$ Serious agitation or withdrawal due to adaptation difficulties        |                                      |

**Note:** Please do not complete if behaviors are related to a medical condition.

- 4. Select Applicable Task Limitations/ Adaptation Problems.
  - Must have occurred within past 6 months.

| Mental Health Treatments ? 5                                               | How many to add? 1 V Add M | ental Health Treatments                     |
|----------------------------------------------------------------------------|----------------------------|---------------------------------------------|
| Treatments Received within the Past 2 Years Inpatient Psychiatric Hospital | ~                          | Date Treatment was<br>Received (mm/dd/yyyy) |

- 5. Select the appropriate treatment (received within past 2 years):
  - Inpatient Psychiatric Hospitalization
  - Partial Hospitalization/Day Treatment
  - Outpatient Treatment
  - None
- 6. Enter the date the treatment was received.

**Note I:** All inpatient psychiatric hospitalizations within past 2 years must be indicated – not just current admission.

Note II: Use "Add Mental Health Treatments" to add additional fields for entry if needed.

|   | Mental Illness Interventions      | Add Additional Intervention |                                          |        |
|---|-----------------------------------|-----------------------------|------------------------------------------|--------|
| G | rventions to Prevent Hospitalizat | tion                        | Intervention Treatment Date (MM/DD/YYYY) | Delete |
|   | If Other MI Intervention, Specify |                             |                                          |        |

- 7. Select the appropriate Mental Illness interventions (received within past 2 years):
  - Supportive Living
  - Housing Intervention
  - Other
  - None
  - Unknown
- 8. Enter Intervention Treatment Date.

**Note I:** For L2K (Legal 2000/Legal Hold/Involuntary Admission, or etc.): Select "Other" and then enter comment in box "If other MI Intervention, specify."

Note II: May select "Add Additional Intervention" to add additional fields for entry.

| [ | Cognitive Status ? |                    |                   |  |  |  |  |
|---|--------------------|--------------------|-------------------|--|--|--|--|
| H | Orientation 2      |                    |                   |  |  |  |  |
| H | Oriented to Time   | Oriented to Person | Oriented to Place |  |  |  |  |
|   | ○ Yes              | ⊖ Yes              | ⊖ Yes             |  |  |  |  |
|   | ○ No               |                    | ONO               |  |  |  |  |

8. Orientation questions must be answered Yes or No.

| Mood and Behavior 2                        |               |          |                        |                                            |                  |                                     |                    |                                              |         |
|--------------------------------------------|---------------|----------|------------------------|--------------------------------------------|------------------|-------------------------------------|--------------------|----------------------------------------------|---------|
| Wandering                                  |               | □ Ph     | ysically Abu           | isive                                      |                  | Resis                               | ts Care            | •                                            |         |
| Socially Inappropriate/Disruptive Behavior |               |          | avioral                | ioral Verbally Expressions of Distress     |                  |                                     | 355                |                                              |         |
| Self Deprecation                           |               | Fears    | Anxious Non-Health     |                                            | Persistent Anger |                                     |                    |                                              |         |
| □ Repetitive<br>Verbalizations             |               |          | atements               | Sad, pained worried                        |                  |                                     | Crying/Tearfulness |                                              |         |
| Unpleasant<br>Mood in Morning              |               |          | Reduce<br>I Interactio |                                            | Phys             | Repetitive<br>Physical<br>Movements |                    | Withdrawal<br>From Activities of<br>Interest |         |
| Interpersonal Funct                        | ioning        | 2        |                        |                                            |                  |                                     |                    |                                              |         |
| Combative                                  |               |          |                        | Dangerous to Self, Others, or<br>Property? |                  |                                     | or                 | Altercations                                 |         |
| Evictions Due Inappropriate B              |               |          | Fear                   | ☐ Fear of Strangers                        |                  |                                     |                    | Illogical Com                                | ments   |
| Suicide Atten                              | n <b>pts/</b> | Ideation | Socia                  | Social Isolation                           |                  |                                     |                    | Excessive Irri                               | tabilit |
| Hallucination                              | s             |          | Para                   | noid Ideal                                 | tion             |                                     |                    | Homicidal                                    |         |
| Anxious                                    |               |          |                        |                                            | Other (          | Conditions                          |                    |                                              |         |

**Note:** Do not complete if behaviors are related to medical condition.

- Both sections must be completed if there are indicators of MI or if applicable.
- Must have occurred within the past 6 months.

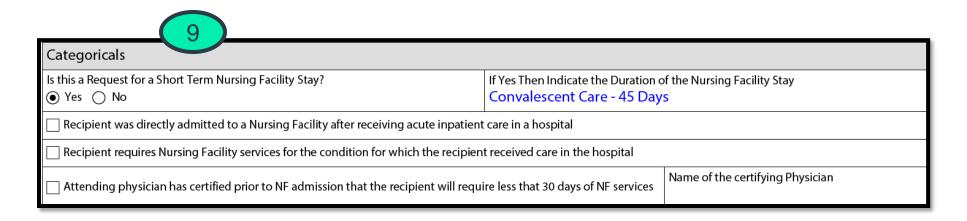

- 9. If request is for short term Nursing Facility stay, indicate the duration:
  - 45 days
  - 30 days
  - 7 days

Note: Only mark Yes if applicable and the individual has indicators of MI/ID/RC.

# **PASRR Page 4**

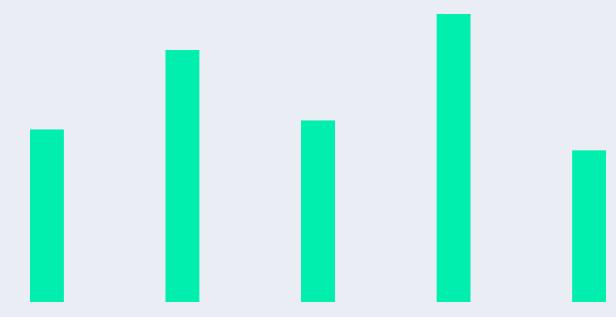

## **PASRR Page 4**

| Communication ?       |                                         |
|-----------------------|-----------------------------------------|
| Makes Self Understood | Understand/Use of Language              |
| Select 1 🗸 🗸          | Uses Language/Speaks With No Difficulty |
|                       | Incomprehensible sounds                 |
|                       | Gestures                                |
|                       | □ Writing                               |
|                       | Assistive Devices                       |
|                       | Sign Language                           |
|                       | Does Not Understand/Use Language        |
|                       | Understands Language But Does Not Use   |
|                       | Speaks with Difficulty                  |

- 1. Select from the list under "Makes Self Understood":
  - Understood
  - Usually Understood
  - Sometimes Understood
  - Rarely Understood
- 2. Select appropriate choice from "Understand/Use of Language."

| Functional Limitations 3                                            |                                                                                                    |  |
|---------------------------------------------------------------------|----------------------------------------------------------------------------------------------------|--|
| Does the applicant have any functional limitations?<br>Yes       No | Select All That Apply<br>Incapable of Self-Care<br>Incapable of Self-Direction<br>Immobile<br>Incapable of Independent Living<br>Incapable of Learning |  |

**Note:** Complete only if the limitations are due to MI, ID/RC.

- 3. Does the applicant have functional limitations?
  - a. If No, proceed to next question.
  - b. If Yes, select all that apply.

| 4                                                  |                                                                                                    |
|----------------------------------------------------|----------------------------------------------------------------------------------------------------|
| Screener Certification ?                           |                                                                                                    |
| Who supplied the information entered on this form? |                                                                                                    |
| Applicant                                          |                                                                                                    |
| Family Member                                      |                                                                                                    |
| Friend                                             |                                                                                                    |
| Medical Record                                     |                                                                                                    |
| Doctor                                             |                                                                                                    |
| Nurse                                              |                                                                                                    |
| 🗌 Case Manager                                     |                                                                                                    |
| Social Worker                                      |                                                                                                    |
| Other                                              |                                                                                                    |
| I understand falsification as:                     | ed that Nursing Facility placement is being considered.<br>an individual who certifies a material and false statement in this screening<br>on for Medicaid fraud and will be referred to the appropriate state agency |
| ☐ By checking this box I cert<br>of my knowledge.  | tify that I have completed the above screening of the applicant to the best                                                                                                    |
|                                                    | an individual who certifies a material and false statement in this screening<br>on for Medicaid fraud and will be referred to the appropriate state agency                                                            |

- 4. Select appropriate box under "Screener Certification."
- 5. Check both certification boxes.
- After all sections are completed on this page, user may select the "Save" "Validate" "Submit" or "Delete" button.

### **Validate / Delete Functions**

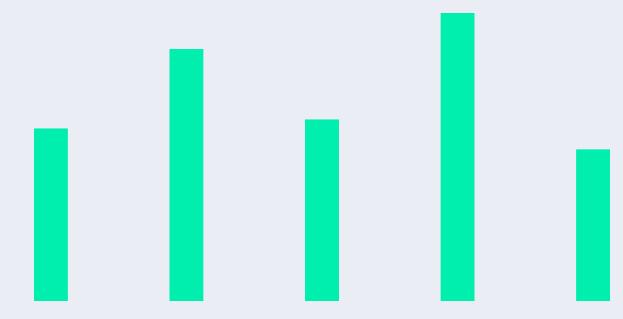

# **Validate / Delete Functions**

| Page<br>Number | Error                                       | Section                                                |
|----------------|---------------------------------------------|--------------------------------------------------------|
| 1              | Street Address is required.                 | Recipient's Permanent Mailing<br>Address               |
| 1              | <u>City is required.</u>                    | Recipient's Permanent Mailing<br>Address               |
| 1              | Zip Code is required.                       | <u>Recipient's Permanent Mailing</u><br><u>Address</u> |
| 1              | Physical Address Location Type is required. | Recipient's Current Location<br>(Physical Address)     |
| 1              | Marital Status is required.                 | Personal Details                                       |
| <u>1</u>       | Medicaid Status is required.                | Personal Details                                       |
| <u>1</u>       | Medicaid County Of Residence is required.   | Personal Details                                       |
| ID: 89715      | << prev 1 3 4 next >>                       | Save Validate Submit De                                |

- The "Validate" button displays errors on the form that need to be corrected before the system will allow the form to be submitted.
- The "Delete" button may be selected by the user prior to screen submission.
- The "Submit" button may be selected by the user in order to submit PASRR screen.

## **Screen Submitted**

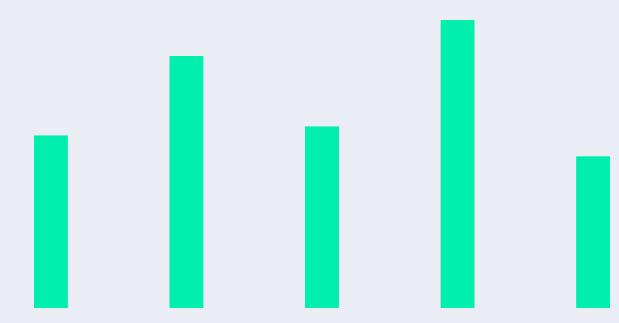

# **Screen Submitted – Completed**

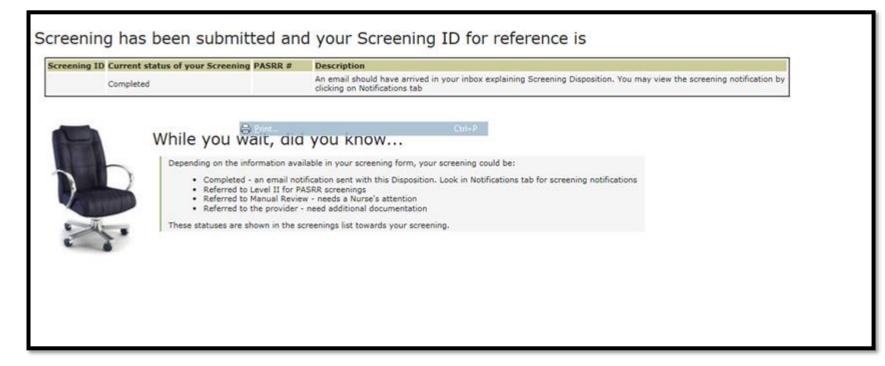

The display above shows the screen completion confirmation.

## **Screen Submitted – Manual Review**

|                                            |                                              |                              |                           |                 | Concerning and Concerning and Concer |                                                                                      |                      |
|--------------------------------------------|----------------------------------------------|------------------------------|---------------------------|-----------------|----------------------------------------------------------------------------------------------------|--------------------------------------------------------------------------------------|----------------------|
| 1 🛩                                        |                                              |                              |                           | Results P       | er Pagei 25 💌                                                                                                    |                                                                                      | Displaying: 1-7 of 7 |
| NUST IR +                                  | Applicant Name                               | USP.ID                       | Status                    | Submission.Date | Completed Date                                                                                                    | Screener, Name                                                                       |                      |
| 22856                                      | tester, test 4                               | USP160857                    | Saved                     |                 |                                                                                                    | Admin, Organization (Carson-Tahoe Hospital)                                          | mana                 |
| 22853                                      | tester, test 1                               | USP160854                    | Completed                 | 04/20/2011      | 05/20/2011                                                                                                    | Admin, Organization (Carson-Tahoa Hospital)                                          | mana                 |
| 22827                                      | tester, test 1                               | USP160854                    | Completed                 | 04/19/2011      |                                                                                                    | Helpdesk, USP (HP Enterprise Services)                                               | mara                 |
| 22832                                      | tester, test 1                               | USP160854                    | Completed                 | 04/19/2011      |                                                                                                    | Helpdeak, USP (HP Enterprise Services)                                               | marker               |
|                                            |                                              |                              |                           |                 |                                                                                                    |                                                                                      |                      |
|                                            |                                              |                              |                           |                 |                                                                                                    |                                                                                      | 112, 100             |
| dition                                     | al Inform                                    | ation Re                     | quired:                   |                 |                                                                                                    |                                                                                      |                      |
| dditonal                                   | Information                                  | is required.                 | Please re                 |                 | -                                                                                                    | <u>Messages</u> section of this page to see<br>section on this page. <b>IMPORTAN</b> |                      |
| dditonal<br>equired.                       | Information                                  | is required.<br>o attach a f | Please re<br>file, please | use the "Add    | -                                                                                                    |                                                                                      |                      |
| dditonal<br>quired.<br>aust be a           | Information<br>If you need t<br>added before | is required.<br>o attach a f | Please re<br>file, please | use the "Add    | -                                                                                                    |                                                                                      |                      |
| dditonal<br>quired.                        | Information<br>If you need t<br>added before | is required.<br>o attach a f | Please re<br>file, please | use the "Add    | -                                                                                                    |                                                                                      |                      |
| dditonal<br>quired.<br>aust be a           | Information<br>If you need t<br>added before | is required.<br>o attach a f | Please re<br>file, please | use the "Add    | -                                                                                                    |                                                                                      |                      |
| dditonal<br>quired.<br>ust be a            | Information<br>If you need t<br>added before | is required.<br>o attach a f | Please re<br>file, please | use the "Add    | -                                                                                                    |                                                                                      |                      |
| dditonal<br>quired.<br>ust be a            | Information<br>If you need t<br>added before | is required.<br>o attach a f | Please re<br>file, please | use the "Add    | -                                                                                                    |                                                                                      |                      |
| dditonal<br>quired.<br>aust be a           | Information<br>If you need t<br>added before | is required.<br>o attach a f | Please re<br>file, please | use the "Add    | -                                                                                                    |                                                                                      |                      |
| dditonal<br>quired.<br>aust be a           | Information<br>If you need t<br>added before | is required.<br>o attach a f | Please re<br>file, please | use the "Add    | -                                                                                                    |                                                                                      |                      |
| dditonal<br>quired.<br>ust be a            | Information<br>If you need t<br>added before | is required.<br>o attach a f | Please re<br>file, please | use the "Add    | -                                                                                                    |                                                                                      |                      |
| dditonal<br>quired.<br>aust be a           | Information<br>If you need t<br>added before | is required.<br>o attach a f | Please re<br>file, please | use the "Add    | -                                                                                                    |                                                                                      |                      |
| dditonal<br>quired.<br>ust be a<br>1essage | Information<br>If you need t<br>added before | is required.<br>o attach a f | Please re<br>file, please | use the "Add    | -                                                                                                    |                                                                                      |                      |

If a screen goes to manual review:

- The user may access the screen by selecting "Screening List" located under the "Screening" tab.
- Select appropriate Screening ID number that is underlined on the left-hand side of the screen.
- In the "Additional Information Required" box, respond to the Nevada Medicaid clinical reviewer note and select "Submit" in order to submit screen back to manual review status.
- Provider will be prompted with additional communication if additional information is required.

# **PASRR Turnaround Time**

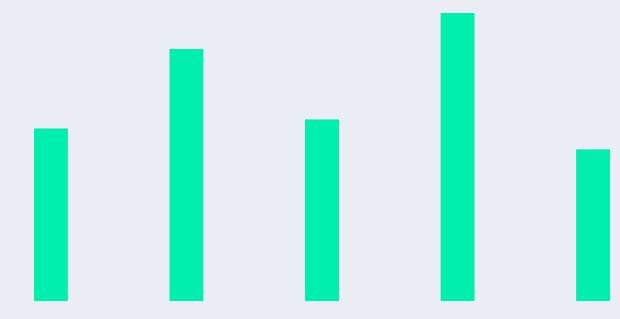

# **PASRR Turnaround Time**

#### Level I:

- The Level I determination date is based on the date of receipt of completed request, which includes requested records.
- Acute Facility 1 business day
- Non-Acute Facility 3 business days

### Level II:

- The Level II referral date is based on the date of receipt of completed request and required/requested records.
- The Date of Referral for Level II evaluation is considered a "0" day.
- The turnaround time is 7 business days from date of referral to complete the Level II.

# **Notifications Tab**

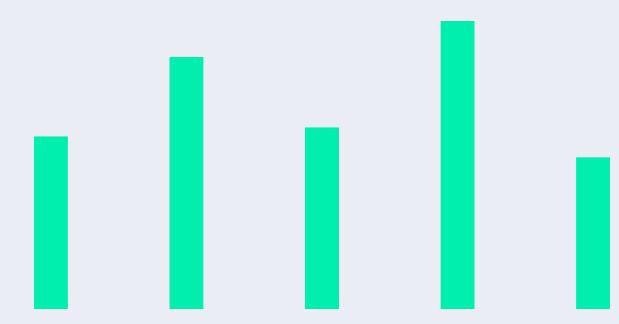

# **Notification Tab**

|                  | Home       | Notifici            | itions >      |                                                        |              |             |               |            |           |          |        |                        | ? Log C  |
|------------------|------------|---------------------|---------------|--------------------------------------------------------|--------------|-------------|---------------|------------|-----------|----------|--------|------------------------|----------|
| lcome            | Scree      | ning Tr             | acking        | Applica                                                | nt Lookup    | Admin       | Notification  | s Reports  | QA The    | d Party  |        |                        |          |
| rent Org         |            | details and         | Vaer rales    | Chick He                                               | in to expand | (collagae   |               |            |           |          |        |                        |          |
| No               | otificatio | on Filter           |               |                                                        |              |             |               |            |           |          |        |                        |          |
| Filter B         | By .       |                     | Condition     |                                                        | ilter Value  | 10          | Action        |            |           |          |        |                        |          |
| Log IC           | Þ          | *                   | Equals        | ~                                                      |              |             | Add Filter    |            |           |          |        |                        |          |
| -                | otificatio |                     |               |                                                        |              |             |               |            |           |          |        |                        |          |
| (Shaw            |            | Netflette           | u)            |                                                        |              |             | Results Per I | bage: 25 V |           |          |        | Displaying: 1-25 of 27 |          |
| 1                | Archived   | Netflette           |               | tification                                             | EST.Lin      |             | Results Per I | Dage: 25 W | Data Sent | Becalves | Hethod | Displaying: 1-25 of 27 | Screener |
| LShan<br>1 (Shan | Archived   | Netification<br>Ant | Name No<br>PA | tification<br>Int<br>SRR Leve<br>Referal<br>tification |              | 2. Safarral | Results Per I |            |           |          |        | Displaying: 1-25 of 27 |          |

- The PASRR System generates notification letters based on the outcome of the screening.
- The user has the option to print the notification letter and provide a copy of the letter to the applicant and/or responsible person at the time of the screening.

### PASRR Level I Determinations

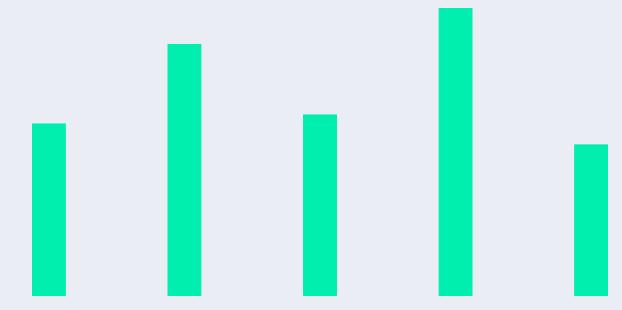

# **PASRR Level I Determinations**

### IC:

- Okay to admit to NF
- No MI, ID, RC or Dementia

### IB:

- Okay to admit to NF
- Dementia Alzheimer OBS

### IA:

• Do not admit to NF until Level II has been completed.

### PASRR Level II Determinations

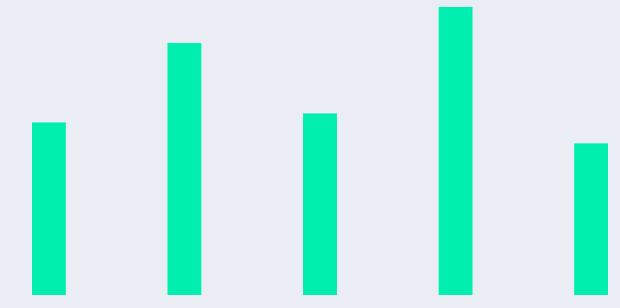

# **PASRR Level II Determinations**

#### IA:

• Do not admit to NF until Level II has been completed.

#### IIA:

- Do not admit to NF.
- Contact Department of Public Behavioral Health (DPBH), Aging and Disability Services Division (ADSD), and/or Medicaid Staff to assist in arranging for alternative placement.

#### IIB:

- Okay to admit to NF if facility is able to provide or arrange for the Specialized Services being recommended.
- NF must notify DPBH if PASRR IIB for MI.
- NF must notify ADSD if PASRR IIB for ID/RC.

## **Categorical Determinations**

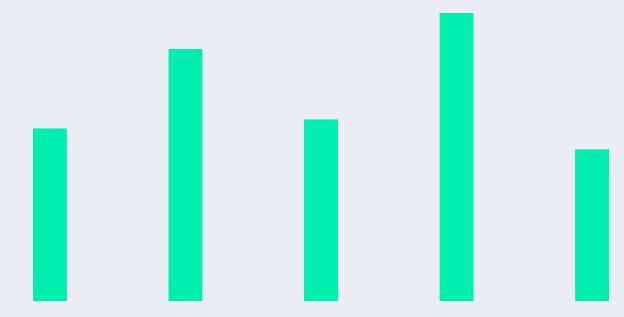

# **Categorical Determinations**

#### IIE – 45:

• Expires 45 days from date of determination.

#### IIE – 30:

• Expires 30 days from date of determination.

#### IIE-7:

• Expires 7 days from date of determination.

#### IIG:

• Severe Physical Illness - The individual has a severe physical illness/condition which results in a level of impairment so severe that the individual could not be expected to benefit from specialized services.

#### IIF:

• The individual is terminally ill and has a physician's certification of a life expectancy of 6 months or less.

# **Categorical Determinations, continued**

| Date of Request:           | 10/22/2015 |
|----------------------------|------------|
| <b>Determination Date:</b> | 10/23/2015 |

**Determination:** 

IIE - Time Limited-Expires 45 days from the date of this determination.

This is a time-limited determination. Client may be admitted into a nursing facility. This determination expires within 45 days of the date of this determination. If it appears this recipient will remain in your facility past the 45 days, you must contact HPES to request and receive a new PASRR Level I Identification Screening prior to the expiration date.

Note I: The PASRR start and end dates may be viewed under the "PASRR History" field when performing an applicant search.

Note II: If it appears the recipient will remain in the NF past the end date of the PASRR, a new PASRR Level I should be requested at least 10 business days prior to the end of the time limit.

| Start Date | End Date   |
|------------|------------|
| 10/23/2015 | 12/07/2015 |

### Level Of Care (LOC) Screening Tool for PASRR Users

# 

### What Is LOC?

Level of Care (LOC) Screening:

- The LOC assessment also assesses individuals for the possibility of qualifying for other less restrictive services, which may be community-based, or to qualify for waiver services.
- NF must request a new LOC determination when it appears the resident no longer meets Nursing Facility standard LOC.
- There is a determination that is required for Nevada Medicaid recipients who are admitted to a NF.
- If someone who is admitted to a NF becomes approved for Medicaid after they are admitted, an LOC determination is required before the nursing home can bill Nevada Medicaid.
- Must be completed prior to obtaining authorizations for reimbursement.
- 4 LOC Categories and 4 Service Levels.

### What is the LOC Screening Tool?

- LOC and PASRR in one online system.
- Simplifies access for providers.
- Notifications available online in the LOC/PASRR system.
- NF must request a new LOC determination when it appears the resident no longer meets an NF standard LOC.

### **The Screening Tool Process**

- Provider submits an LOC request in the same manner as the PASRR (Pre-Admission Screening Resident Review).
- LOC should be submitted <u>and</u> completed prior to the SNF submission or if a change in clinical status, if already in a SNF (Example: patient is put on or removed from a ventilator).
- Data is processed by the business and workflow rules engine.
- System will automatically determine the proper flow for the request and move the task into the appropriate queue for processing.

### **The Screening Tool Process**

- Real-time or near real-time determination is rendered via auto adjudication process.
- Each request will be executed by an automated task or human centric determination if required.
- Tool generates appropriate determination letters.

### **Applicant Lookup**

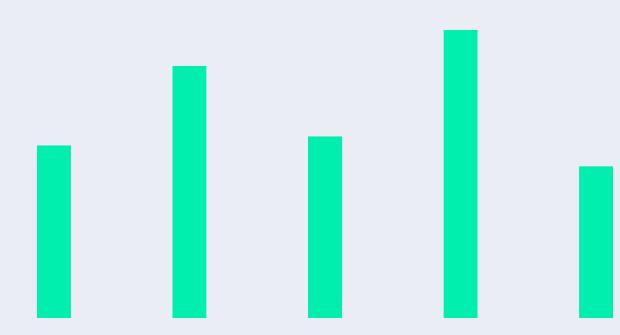

# **Applicant Lookup**

Once you have entered the system:

- Click on Applicant Lookup to determine if the recipient is already in the system.
- Enter the search criteria.
- When recipient is identified, click on applicant's last name.

| Search Clear Your search criteria must contain a combination of 3 unique values or the Screening ID along with one other value.<br>* The first and last name count as one value.<br>** If Applicant/Patient doesn't have an SSN, check 'Undocumented Resident'.                                                                                                    | elcome                                                                                                    | Screeni        | ing Tracking                                                   | Applicant Lookup                | Admin    | Notifications    | Reports          | Third Party |  |  |
|----------------------------------------------------------------------------------------------------|----------------------------------------------------------------------------------------------------|----------------|----------------------------------------------------------------|---------------------------------|----------|------------------|------------------|-------------|--|--|
| Int Organization details and User roles: Click Here to expand/collapse                                                                                                    | rrent Orga                                                                                                    | nization det   | ails and User role                                             | s: <u>Click Here</u> to expand/ | collapse |                  |                  |             |  |  |
| ow search criteria     ame (Last, First)*     Date of Birth (mm/dd/yyyy);     Undocumented Resident:     Undocumented Resident:     NVP ID (999999);     Medicaid ID:   PASRR Number:   NVP ID (999999);   Select an Applicant                                                                                                    | nt Organiza                                                                                                    | tion details a | nd User roles: <u>Click F</u>                                  | Here to expand/collapse         |          |                  |                  |             |  |  |
| ame (Last , First)*       SSN** (999999999):       Date of Birth (mm/dd/yyyy);         Undocumented Resident:       Undocumented Resident:       Image: Comparison of the second second secon |                                                                                                    |                | h criteria: 🕀                                                  |                                 |          |                  |                  |             |  |  |
| Creening ID       Medicaid ID:       PASRR Number:       NVP ID (999999):         Search       Clear       Your search criteria must contain a combination of 3 unique values or the Screening ID along with one other value.<br>* The first and last name count as one value.<br>** If Applicant/Patient doesn't have an SSN, check 'Undocumented Resident'.         Select an Applicant                                                                                                    |                                                                                                    |                |                                                                | SSN** (99999999                 | 9):      | Date of Birth (n | nm/dd/yyyy):     |             |  |  |
| Search       Clear         Your search criteria must contain a combination of 3 unique values or the Screening ID along with one other value.         ** The first and last name count as one value.         ** If Applicant/Patient doesn't have an SSN, check 'Undocumented Resident'.                                                                                                    |                                                                                                    |                |                                                                | Undocumented R                  | esident: |                  |                  |             |  |  |
| Search       Clear       other value.         * The first and last name count as one value.       ** If Applicant/Patient doesn't have an SSN, check 'Undocumented Resident'.         > Select an Applicant                                                                                                    |                                                                                                    | Ме             | dicaid ID:                                                     | PASRR Number:                   |          | NVP ID (99999    | 9):              |             |  |  |
| Select an Applicant                                                                                                    | (99999999): Your search criteria must contain a combination of 3 unique values or the Screening ID along with one other value.<br>* The first and last name count as one value. |                |                                                                |                                 |          |                  |                  |             |  |  |
| larrow your search to see more.                                                                                                    |                                                                                                    | Clear ot       | her value.<br>The first and last nai                           | me count as one value.          |          | _                | D along with one | ē           |  |  |
|                                                                                                    | Search                                                                                                    | Clear ot       | her value.<br>The first and last nai<br>* If Applicant/Patient | me count as one value.          |          | _                | D along with one | e           |  |  |

### **Applicant Look-Up – Existing LOC**

 After selecting the recipient's last name, if an LOC is already in place it will be indicated under screening history.

| ) Enter your se             | earch criteria: 🕑 |                        |                                | Scree           | ening Histor         | у                    |                    |                   |                          |                          |
|-----------------------------|-------------------|------------------------|--------------------------------|-----------------|----------------------|----------------------|--------------------|-------------------|--------------------------|--------------------------|
| show search criteria        |                   |                        |                                | Screening<br>ID | Status               | Screening<br>Type    | Submission<br>Date | Completed<br>Date | Screener<br>Organization | Screener Nam             |
| Name (Last , First)*        |                   | SSN** (999999999):     | Date of Birth<br>(mm/dd/yyyy): | <u>124240</u>   | LOC Manual<br>Review | Initial<br>Placement | 08/08/2013         |                   |                          | Screener,<br>Orgaization |
|                             |                   | Undocumented Resident: |                                |                 |                      |                      |                    |                   |                          |                          |
| Screening ID<br>(99999999): | Medicaid ID:      | PASRR Number:          | NVP ID (999999):               |                 |                      |                      |                    |                   |                          |                          |
|                             |                   |                        |                                |                 |                      |                      |                    |                   |                          |                          |

### Screening

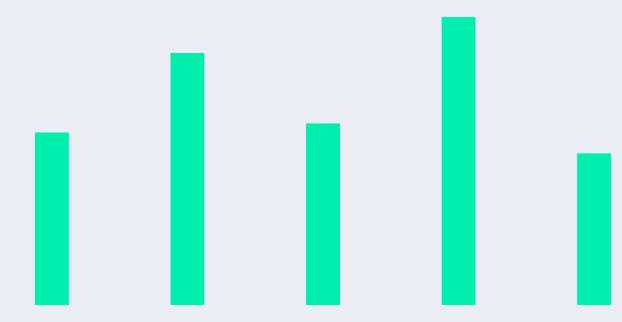

# **Screening History**

- After selecting the recipient's last name, if an LOC is already in place, you may select the Screening ID to view the history.
- Click on the arrow to expand Latest Notifications to view the most current LOC.

| ۵ ک                           | Scree                 | ening Histo | ory                  |                 |                                                                                                    |                    |                          |                         |  |
|-------------------------------|-----------------------|-------------|----------------------|-----------------|----------------------------------------------------------------------------------------------------|--------------------|--------------------------|-------------------------|--|
| Scree<br>ID                   | ning                  | Status      | Screening<br>Type    | g Submi<br>Date | ission                                                                                                    | Completed<br>Date  | Screener<br>Organization | Screener<br>Name        |  |
| <u>12424</u>                  | <u>13</u>             | Completed   | Initial<br>Placement | 08/08,          | /2013                                                                                                    | 08/08/2013         |                          |                         |  |
| Applicant In<br>plicant ID: 1 | 66678                 |             |                      | 0               | Resubmi                                                                                                    |                    | neiro form with surger   | ring data proposalizzat |  |
| st Name<br>Gal<br>N           | Standard<br>Latest PA |             |                      |                 | A resubmit will bring up a new screening form with current screening data prepog<br>Only Applicant Demographics are prepopulated if the current screening is submitt<br>to 30 days. |                    |                          |                         |  |
| x-xx-6344<br>edicaid ID       |                       |             |                      |                 | -                                                                                                    | est Notifications: | Complete )               |                         |  |
|                               |                       |             |                      |                 |                                                                                                    |                    |                          |                         |  |
| 🕑 La                          | test                  | Notificatio | ons:                 |                 |                                                                                                    |                    |                          | Ģ                       |  |
| File                          |                       |             |                      | Create          | d On                                                                                                    |                    |                          |                         |  |
| loc ped                       | 1 124                 | 243.pdf     |                      | 2013-0          | 8-08 1                                                                                                    | 9:48:50.0          |                          |                         |  |

### **Accessing the Screening Module**

• Click on the Screening tab.

| Launch Y PASRR > 3        | Screening >                                                                                                    |             |                                   |                 |                |                       | ? Log Out |  |  |
|---------------------------|----------------------------------------------------------------------------------------------------|-------------|-----------------------------------|-----------------|----------------|-----------------------|-----------|--|--|
| Welcome Screenir          | ng Tra <mark>cking</mark>                                                                                                    |             | lotifications                     |                 |                |                       |           |  |  |
| Current Organization deta | ils and User roles: <u>Click Here</u>                                                                                         | to expand/o | ollapse                           |                 |                |                       |           |  |  |
| Screenings My Inbox       | Submit New Screen                                                                                                    |             |                                   |                 |                |                       |           |  |  |
| Screening Fi              | Screening Filter                                                                                                    |             |                                   |                 |                |                       |           |  |  |
| Ŭ                         | Screening List         [Show Archived Screen]         1 ▼ >> Last       Results Per Page: 25 ▼         Displaying: 1-25 of 29 |             |                                   |                 |                |                       |           |  |  |
| Screening ID 🔶            | Applicant Name                                                                                                    | NVP ID      | Status                            | Submission Date | Completed Date | Screener Name         |           |  |  |
| <u>124272</u>             | Retest, Lou                                                                                                    | 166694      | Saved                             |                 |                | Screener, Orgaization | more      |  |  |
| <u>124271</u>             | denial, retest                                                                                                    | 166693      | Completed                         | 08/10/2013      | 08/10/2013     | Screener, Orgaization | more      |  |  |
| <u>124270</u>             | Retest, Peds                                                                                                    | 166692      | LOC Manual Review                 | 08/10/2013      |                | Screener, Orgaization | more      |  |  |
| <u>124268</u>             | Retest, Ann                                                                                                    | 166691      | Completed                         | 08/10/2013      | 08/10/2013     | Screener, Orgaization | more      |  |  |
| <u>124250</u>             | peds, Lane                                                                                                    | 166685      | Saved                             |                 |                | Screener, Orgaization | more      |  |  |
| <u>124249</u>             | Venty, Irene                                                                                                    | 166684      | Manual Review - Require Addl Info | 08/09/2013      |                | Helpdesk, USP (       | more      |  |  |
| 174748                    | Vent Retro                                                                                                    | 166683      | LOC Manual Review                 | 08/09/2013      |                | Screener Orasizatio   | more      |  |  |

### **Submit New Screen**

- Click on Submit New Screen tab.
- Verify your contact information.
- Enter the applicant information.

| Screenings My Inbox    | Submit New Screen       |                          |                           |                            |                        |                       |
|------------------------|-------------------------|--------------------------|---------------------------|----------------------------|------------------------|-----------------------|
| Submit New So          |                         |                          |                           |                            |                        |                       |
| Step 1. Verify Yo      | our Contact Informa     | tion                     |                           |                            |                        |                       |
| Screener Name:         | _                       |                          | Organization:             | _                          | Organization Id:       |                       |
| Address:               | Te                      | lephone:                 | Fax:                      |                            | Email:                 |                       |
|                        | 9!                      | 99-999-9999              | 999-999-9999              |                            | matt.gudaitis@hp.co    | m                     |
| Step 2. Enter Ap       | plicant Information     |                          |                           |                            |                        |                       |
| Last Name:             |                         | First Name:              |                           | Middle Name:               |                        |                       |
|                        |                         |                          |                           |                            |                        |                       |
| SSN (999999999):       |                         | NVP ID:                  |                           | Date of Birth (mm/         | dd/yyyy):              |                       |
|                        |                         |                          |                           |                            |                        |                       |
| Is Medicaid Eligible?  |                         | Yes 🔘 No 🔘               |                           |                            |                        |                       |
| Medicaid ID:           |                         |                          |                           |                            |                        |                       |
| Step 3. Enter Scr      | reening Type            |                          |                           | Initial Plac               | ement 🗸                | 1                     |
| Screening Type:        |                         |                          | •                         | PASRR(PAS                  | 5)                     |                       |
| Select appropriate S   | creening Type based on  | the screening to be crea | ted. The Screening Type   | - Resident Re              | eview(RR)<br>ement     | ie form.              |
| Continue               |                         |                          |                           | Service Lev<br>Time Limita | el Change              |                       |
| Enter the Applicant in | formation above and the | select the type of form  | you wish to complete. Thi | s information will aut     | omatically populate on | the form. If you need |

# **Error Alert for Existing LOC**

### Existing LOC:

 After filling out the applicant information on page one of the screening tool, if an existing LOC is in place, you will receive an alert that a Level of Care already exists for the patient. You may have to change your screening type selection to continue.

### Validation Messages/Errors:

 A Level <u>Of</u> Care (LOC) already exists for this patient. You may need to change your selection to continue.

### Step 1. Verify Your Contact Information

| Screener Name   | :                   | Organization:    | Organization Id: |
|-----------------|---------------------|------------------|------------------|
| Screener, Organ | ization             |                  | CA1041069393     |
| Address:        | Address: Telephone: |                  | Email:           |
|                 | 999-999-<br>9999    | 999-999-<br>9999 |                  |

# **Medicaid Eligibility**

Select if the applicant is Medicaid Eligible.

- If you have selected YES, you will be able to proceed with the LOC screen.
- If you have selected NO, the following message will appear, and you will not be allowed to continue.

| Is Medicaid Eligible? | Yes 🔘 No 🔘 |  |
|-----------------------|------------|--|
| Medicaid ID:          |            |  |
|                       |            |  |

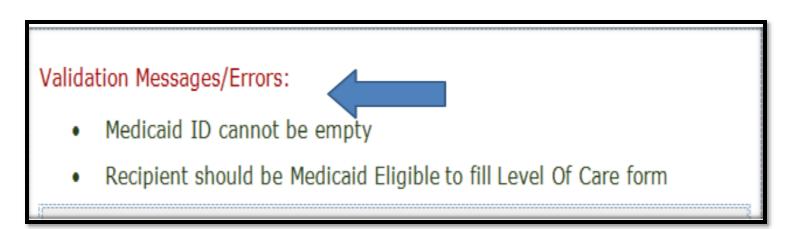

### **Screening Type**

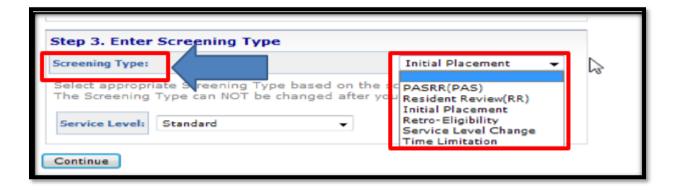

Select from the drop-down box:

- Screening Type
  - Initial Placement: The recipient is being admitted into the nursing facility (NF) for the first time.
  - <u>Retro-Eligibility</u>: The recipient was determined eligible for Medicaid benefits retroactively.
  - <u>Service Level Change</u>: A recipient's service needs have changed. For example, the recipient was not ventilator dependent but now is or vice versa.
  - <u>Time Limitation</u>: The previous LOC assessment was time limited and is close to expiration. For example, Pediatric specialty care I and II can only be approved for 180 days at a time.
- Click Continue

### **Service Level**

| Step 3. Enter   | Screening Type |                            |
|-----------------|----------------|----------------------------|
| Screening Type: |                | Initial Placement          |
|                 |                |                            |
| Service Level:  | Standard 👻     | yawstart filling the form. |

### Select from the drop-down box:

- Level of Service
  - NF Standard encompasses a majority of recipients.
  - NF PED spec care I and II are limited to recipients birth to 21 years of age who require specialized, intensive, licensed skilled nursing care beyond the scope of services provided to the majority of NF recipients.
  - NF Ventilator Dependent is limited to recipients who are dependent on mechanical ventilation a minimum of 6 hours per day.
- Click Continue.

### **Screening Type and Requesting Facility – Page 1**

 Screening Type and Requesting Facility or Provider Information will be auto-populated from the choices previously made.

| Launch 's   | PASRR > Screen      | ing >                       |                      |               |        |            |            |                          |
|-------------|---------------------|-----------------------------|----------------------|---------------|--------|------------|------------|--------------------------|
| Welcome     | Screening           | fracking                    | Applicant Lookup     | Admin         | Not    | trications | Reports    | Third Party              |
|             |                     | User roles<br>SRR Level 2.5 | Click Here to expand |               |        |            |            |                          |
| Screenings  | Wy inbex PA         | SHOK LIEVELZ 3              | icreens Submit Nov   | Screen        |        |            |            |                          |
| Screenin    | ng Type <u>?</u>    |                             |                      |               |        |            |            |                          |
| P/4834 L/10 | r the type or scree | ning                        |                      |               |        | Date of th | noacon     |                          |
| Selec       | :t                  |                             |                      |               | *      | 2013-      | 08-10T09   | 9:27:22.016              |
| Reason For  | Screeing            |                             |                      |               |        | LOC Servic | ce Level   |                          |
| Initia      | l Placement         |                             |                      |               |        | © Star     | ndard      |                          |
| © Retro     | Eligibility         |                             |                      |               |        | @ Ped      | iatric Spe | cialty Care I            |
|             | ice Level Char      | nae                         |                      |               |        |            |            | cialty Care II           |
|             | Limitation          | nge                         |                      |               |        |            | tilator De |                          |
| Request     | ting Facility or    | r Provid                    | er Information       | 2             |        |            |            |                          |
| Screene     | r                   |                             | Orga                 | aization      |        |            |            |                          |
| Professiona | Title               |                             |                      |               |        | Organizat  | ion        |                          |
|             |                     |                             |                      |               |        | Carson     | -Tahoe H   | lospital                 |
| Screener Co | intact Name         |                             | Screen               | er Contact On | g Nam  | 0          |            | Screener Contact Org Id  |
| Screener Co | intact Org Address  |                             | Screen               | er Contact On | g Phor | 98         |            | Screener Contact Org Fax |

### **Entering Applicant Information – Page 1**

- Applicant Name will be autopopulated.
- Enter the Recipient's Permanent Mailing address and Phone Number.
- Medicaid ID# is auto-populated.
- Select from the drop-down boxes the recipient's Gender and Medicaid Status.
- Select from the drop-down box the member's County of Residence.
- Click Next.

| Applicant Information ?                        |                                                 |       |                 |                    |
|------------------------------------------------|-------------------------------------------------|-------|-----------------|--------------------|
| Last Name                                      | First Name                                      |       | Middle Name     |                    |
|                                                |                                                 |       |                 |                    |
| Recipient's Permanent Mailing Address ?        |                                                 |       |                 |                    |
| Street Address                                 |                                                 |       |                 |                    |
|                                                |                                                 |       |                 |                    |
| City                                           |                                                 | State |                 | Zip Code           |
|                                                |                                                 | Neva  | la •            |                    |
| Personal Details ?                             |                                                 |       |                 |                    |
| Social Security Number (999999999)             | Date of Birth (mm/dd/yyyy)                      |       | Gender          |                    |
|                                                |                                                 |       | Select          | -                  |
|                                                |                                                 |       |                 |                    |
| Recipient's Home or Cell Phone Number 999-999- | Medicaid ID Number                              |       | Medicaid Status |                    |
| 9999                                           |                                                 |       | Select          | -                  |
|                                                |                                                 |       |                 |                    |
| Medicaid County Of Residence<br>Select         |                                                 |       |                 | -                  |
| - Select                                       |                                                 |       |                 | •                  |
| creening ID: 124272                            | <b>2</b> <u>3</u> <u>4</u> <u>next &gt;&gt;</u> |       | Save            | Validate Submit De |
|                                                |                                                 |       |                 |                    |
|                                                |                                                 |       |                 |                    |

### **Entering Diagnosis Information – Page 2**

- Select from the drop-down box the recipient's Diagnosis.
- To enter additional diagnoses, indicate how many diagnoses you would like to add and click "Add Diagnosis."
- If diagnosis cannot be located in the drop-down box, enter the diagnosis in the other field or enter the diagnosis code.

| Diagnoses <u>?</u>                                                                   |                        | How many to add? 1 🔻 Add Diagnoses   |
|--------------------------------------------------------------------------------------|------------------------|--------------------------------------|
| Diagnoses 7                                                                          |                        |                                      |
| Diagnosis (Current / Pertinent / Active)                                             |                        | 7 2                                  |
| Select                                                                               |                        | •                                    |
| If Other Diagnosis, Specify                                                          |                        | ICD9 Code                            |
|                                                                                      |                        |                                      |
| Medication Adminstration ?                                                           |                        |                                      |
| Can recipient safely self-administer medications?                                    | Select Barrier         |                                      |
| © Yes                                                                                | Select                 |                                      |
| © No                                                                                 |                        |                                      |
| Medications ?                                                                        |                        | How many to add? 1 🔻 Add Medications |
| Medications ?                                                                        |                        |                                      |
| Medication Name (Some OTC medications may not be available in the dropdown)          |                        |                                      |
|                                                                                      |                        |                                      |
| 15 kilo in a Resektatio Medication and these is an Mantel Markh Piccossia (Jacobi    | Duran faithe Mai       | h-w-                                 |
| If this is a Psychiatric Medication and there is no Mental Health Diagnosis, Identif | y Purpose for this Med | acebon                               |
|                                                                                      |                        |                                      |

### **Medication Administration**

- Indicate whether the recipient can selfadminister medication.
- If No is selected, the provider will need to select the barrier from the drop-down box on the right-hand side.
- If YES is selected, the Select Barrier option does not need to be completed.
- One medication should be indicated in the Medication Name box. As the provider begins to type, a list of medications will be displayed for the provider to select.

| Medication Adminstration ?                                                     |                |                              |       |  |  |  |  |
|--------------------------------------------------------------------------------|----------------|------------------------------|-------|--|--|--|--|
| Can recipient safely self-administer medications?                              | Select Barrier |                              |       |  |  |  |  |
| ° Yes                                                                          | Nee            | ds Administration Assistance | •     |  |  |  |  |
| * No                                                                           |                |                              |       |  |  |  |  |
| Medication Adminstration ?                                                     |                | -                            |       |  |  |  |  |
| Can recipient safely self-administer medications?                              |                | Select Barrier               |       |  |  |  |  |
| © Yes                                                                          |                | Select                       |       |  |  |  |  |
| © No                                                                           |                |                              |       |  |  |  |  |
| Medications ?                                                                  |                | How many to add? 1           | Add M |  |  |  |  |
| Medications 2                                                                  |                |                              |       |  |  |  |  |
| Medication Name (Some OTC medications may not be available in the dropdown)    |                |                              |       |  |  |  |  |
| Df this is a Psychiatric Medication and there is no Mental Health Diagnosis, D | lentify P      | urpose for this Medication   |       |  |  |  |  |
|                                                                                |                |                              |       |  |  |  |  |

# **Entering Additional Medications**

- To enter additional medications, indicate how many medications you would like to add and click "Add Medications."
- The system will provide additional fields for entry.

| Diagnoses <u>?</u>                                                                      |                     | How many to add? 1 💌 Add Diagnoses    |  |  |  |  |
|-----------------------------------------------------------------------------------------|---------------------|---------------------------------------|--|--|--|--|
| Diagnoses ?                                                                             |                     |                                       |  |  |  |  |
| Diagnosis (Current / Pertinent / Active)                                                |                     |                                       |  |  |  |  |
| Select                                                                                  |                     | T                                     |  |  |  |  |
| If Other Diagnosis, Specify                                                             |                     | ICD9 Code                             |  |  |  |  |
|                                                                                         |                     |                                       |  |  |  |  |
| Medication Adminstration ?                                                              |                     | 1                                     |  |  |  |  |
| Can recipient safely self-administer medications?                                       | Select Barrier      |                                       |  |  |  |  |
| © Yes                                                                                   | Select              | · · · · · · · · · · · · · · · · · · · |  |  |  |  |
| <sup>©</sup> No                                                                         |                     |                                       |  |  |  |  |
| Medications ?                                                                           |                     | How many to add? 1 • Add Medications  |  |  |  |  |
| Medications ?                                                                           |                     |                                       |  |  |  |  |
| Medication Name (Some OTC medications may not be available in the dropdown)             |                     |                                       |  |  |  |  |
| If this is a Psychiatric Medication and there is no Mental Health Diagnosis, Identify P | urpose for this Med | dication                              |  |  |  |  |

#### Nevada Medicaid – PASRR / LOC / NF Training

### **Entering Special Needs Information**

### **Special Needs**

- Select all special needs that apply.
- You can select one or more needs.

| Special Needs                                                   |      |                         |                    |  |                 |  |
|-----------------------------------------------------------------|------|-------------------------|--------------------|--|-----------------|--|
| Central Line                                                    | 🛛 Fe | eding Tube (G,J, NG tul | Glucose Monitoring |  |                 |  |
| ✓ Insulin Coverage<br>(Sliding scale with variable<br>coverage) | VI V |                         | ☑ 02               |  | <b>Ø Ostomy</b> |  |
| Pediatric Specialty Care                                        |      | PICC                    | <b>▼</b> Sa        |  | aline-Lock      |  |
| Secured (Alzheimer)<br>Unit                                     | 🛛 Sp | ecialty Bed             | Suctioning         |  | 🖉 Trach         |  |
| Ventilator Dependent                                            |      |                         | Wound Care         |  |                 |  |
| DME                                                             |      |                         |                    |  | Other           |  |
| Other Special Need                                              |      |                         |                    |  |                 |  |

# **Entering Activities of Daily Living**

### Activities of Daily Living

• For all activities, select from the dropdown box the level of care needed.

Activities of Daily Living include:

- Bed mobility
- Transferring
- Dressing
- Eating/Feeding
- Hygiene
- Bathing

Note: If the level of care is anything other than independent or activity did not occur, you will be required to select the level of support needed in the column to the right. This is a requirement for all activities of daily living on page 2.

| Bed Hobility ?                    |   |                                 |   |
|-----------------------------------|---|---------------------------------|---|
| Bed Mobility Self-Performance     |   | Bed Mobility Support Provided   |   |
| Independent                       | - | Select                          | ÷ |
| Independent                       |   |                                 |   |
| Supervision<br>Limited Assistance |   | Transferring Support Provided   |   |
| Extensive Assistance              |   | Select                          | * |
| Total Dependence                  |   |                                 |   |
| Activity Did Not Occur            |   |                                 |   |
| Dressing Self-Performance         |   | Dressing Support Provided       |   |
| Select                            | - | Select                          |   |
| Eating/Feeding 2                  |   |                                 |   |
| Eating/Feeding Self-Performance   |   | Eating/Feeding Support Provided |   |
| Select                            | • | Select                          |   |
| ed Mobility 7                     |   |                                 |   |
| d Mobility Self-Performance       |   | Bed Mobility Support Provided   |   |
| Supervision                       | • | One Person Physical Assist      |   |
| ansferring 2                      |   |                                 |   |
| ransferring Self-Performance      |   | Transferring Support Provided   |   |
| imited Assistance                 | • | One Person Physical Assist      |   |
| ressing 2                         |   |                                 |   |
| ressing Self-Performance          |   | Dressing Support Provided       |   |
| imited Assistance                 | • | One Person Physical Assist      |   |
| ating/Feeding <u>2</u>            |   |                                 |   |
| ting/Feeding Self-Performance     |   | Eating/Feeding Support Provided |   |
| imited Assistance                 | • | Setup Help Only                 |   |
| adder Function 2                  |   |                                 |   |
| adder Function                    |   | Bladder Function Support        |   |
| Supervision                       | * | Incontinent                     |   |

### **Entering Bladder and Bowel Function Information**

Activities of Daily Living

• For all activities, select from the dropdown box the level of care needed.

Note: If the level of care is anything other than independent or activity did not occur, you will be required to select the level of support needed in the column to the right.

| Bowel Function ?                                   |                                   |
|----------------------------------------------------|-----------------------------------|
| Bowel Function                                     | Bowel Function Support            |
| Select •                                           | Select *                          |
| Select                                             |                                   |
| - Independent<br>Supervision<br>Limited Assistance | Eathing Support Provided Select   |
| - Extensive Assistance<br>Total Dependence         | - Jucci                           |
| Activity Did Not Occur                             | Personal Hygiene Support Provided |
| Select 🔻                                           | Select *                          |
|                                                    | - · · ·                           |
| Bladder Function ?                                 |                                   |
| Nadder Function                                    | Bladder Function Support          |
| Supervision                                        | Incontinent                       |
|                                                    |                                   |

# **Entering Locomotion Information**

Activities of Daily Living

• For all activities, select from the drop-down box the level of care needed.

Note: If the level of care is anything other than independent or activity did not occur, you will be required to check all that apply under locomotion support in the column to the right.

| Locomotion 2                                                                             |                                                                                                    |
|------------------------------------------------------------------------------------------|----------------------------------------------------------------------------------------------------|
| Locomotion Select Independent Supervision                                                | Locomotion Support Bed/chair Bed Only Braces                                                                                                    |
| Limited Assistance<br>Extensive Assistance<br>Total Dependence<br>Activity Did Not Occur | Cane Crutches Heavy Duty Bed Hoyer Lift                                                                                                    |
| Locomotion 2                                                                             |                                                                                                    |
| Locomotion                                                                               | Locomotion Support                                                                                                    |
| Supervision ▼                                                                            | <ul> <li>Bed/chair</li> <li>Bed Only</li> <li>Braces</li> <li>Cane</li> <li>Crutches</li> <li>Heavy Duty Bed</li> <li>Hoyer Lift</li> <li>Quad Cane</li> <li>Walker</li> <li>Wheelchair</li> <li>Other</li> </ul> |

## **Entering Recipient's Need for Supervision & IADLs**

### Recipient's need for Supervision:

- Select all that apply.
- You are able to select one or more of the needs for supervision.

### Meal Preparation:

• Select level of Self-Performance from the drop-down box.

Home Making Services:

• Select the level of Self-Performance from the drop-down box.

| Recipients Need for Supervision ?                                                                                                    |       |         |              |                  |            |
|----------------------------------------------------------------------------------------------------|-------|---------|--------------|------------------|------------|
| Behavior Problem                                                                                                    |       |         | Resists Care |                  |            |
| Socially Inappropriate                                                                                                    |       |         | Vandering    |                  |            |
| Physically Abusive                                                                                                    | Safte | ey Risk |              | Verbally Abusive |            |
| Meal Preparation Self-Performance Select Independent Supervision Limited Assistance Extensive Assistance Total Dependence S Activity Did Not Occur                         |       |         |              | •                | wiete      |
| Ordinary/Light Housework - Self-Performance<br>Select<br>Select<br>Supervision<br>Limited Assistance<br>Extensive Assistance<br>Total Dependence<br>Activity Did Not Occur |       |         |              |                  | -<br>Jelet |

### **Form Completion**

After completion of Page 2:

- Click Next or 3, if you are requesting a pediatric LOC.
- Or you may click 4 to complete the submission process.

| Home Making Services ?             |                                          |                             |
|------------------------------------|------------------------------------------|-----------------------------|
| Ordinary/Light Housework - Self-Pe | formance                                 |                             |
| Select                             |                                          | ▼                           |
| Screening ID: 124272               | <prev 1="" 3="" 4="" next="">&gt;</prev> | Save Validate Submit Delete |
|                                    |                                          |                             |
|                                    |                                          |                             |

Note: Page 3 should only be selected for recipients birth to 21 years of age who require specialized, intensive, licensed skilled nursing care beyond the scope of services provided to the majority of NF recipients.

### **Entering Pediatric Specialty Care Information – Page 3**

This is form FA-22 and is only required for a Pediatric Level of Care.

Nursing Services Information:

- Select Yes or No if the recipient requires 24-hour nursing care.
- If you select Yes, then you will be required to select one or more of the required nursing services.
- If you select No, you will not have the capability to select any nursing services.

**Treatment Procedures** 

• Select all treatment/procedures that apply to the recipient. You have the capability to select one or more.

Note: If IV Therapy is selected, you must select one of the IV Therapies to the right side.

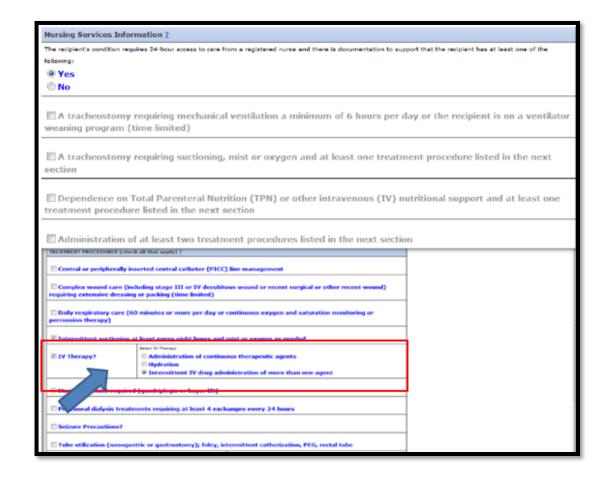

# Entering Applicant Behavior Issues, Discharge Potential & Justification

This is form FA-22 and is only required for a Pediatric Level of Care.

Moderate Behavior Issues and Other special treatments:

- Select one or both of these needs.
- If you select either one of these as being a recipient need, you will be required to enter a description of what the specific needs are in the column to the right.

**Discharge Potential** 

• Enter details of the recipient's potential for discharge.

Justification

- Enter information to support the medical necessity of Pediatric specialty care
- If you have selected Pediatric Specialty Care I or II, you are required to attach documentation; indicate if you are faxing it.

| Moderate behavior issues (including self abuse)<br>Describe the problem behavior, frequency and severity:                                                                           | Describe the problem behavior, frequency and severity: |
|----------------------------------------------------------------------------------------------------|--------------------------------------------------------|
| Other special treatment(s) not listed above -<br>Describe in detail:                                                                                                    | Describe other Special Treatments in detail:           |
| Discharge Potential ?<br>Describe the recipient's potential for discharge from the pediatric unit to a lower level<br>Discharge potential from the pediatric unit to lower level of |                                                        |
| Justification <u>?</u><br>Enter additional comments to support medical necessity of Pediatric Specialty Care S<br>additional comments to support medical necessity of Pedia         |                                                        |

### **Completion of Pediatric Specialty Care Page**

iCI

After completing all information on Page 3:

Click Next or the number 4

 $\square$  By checking this box I certify that I have completed the above screening of the applicant to the best of my knowledge.

I understand falsification as: an individual who certifies a material and false statement in this screening will be subject to investigation for Medicaid fraud and will be referred to the appropriate state agency for investigation

| eening ID: 124272 | << prev | 1 | 2 | 3 |  | Save | Validate | Submit | Delete |
|-------------------|---------|---|---|---|--|------|----------|--------|--------|
|                   |         |   |   |   |  |      |          |        |        |

### **Submission Page**

You are now ready to submit your request:

• Click "Submit"

|                            | certify that I have completed the above scree      | ening of the applicant to the best of my |
|----------------------------|----------------------------------------------------|------------------------------------------|
| knowledge.                 |                                                    |                                          |
| understand fabrification a | as: an individual who certifies a material and fa  | also statement in this screening will be |
| μησοιστοπο τοισπισοτιοπιο  | כד מתב ובתימודבת ב ממזדתומה עומו ובנומוומתו מב ומנ |                                          |
|                            |                                                    | - 11                                     |
|                            | r Medicaid fraud and will be referred to the app   | - 11                                     |
|                            |                                                    | -                                        |

### **Error: Incomplete Information**

If you have not completed all areas of the tool based on your selection of the screening type and service level:

- You will receive alerts directing you to the area of the tool that has not been completed.
- To complete these alerts, click on the alert in the Section column and you will automatically be taken to that section of the tool to be completed.
- Continue to click on each alert until all sections have been completed.
- Once all alerts have been addressed you now are ready for submission.
- Click on "Submit"

|                   | I understand falsification as: an individual who certifies a material and false statement in this screening will be subject to investigation for Medicaid fraud and will be referred to the appropriate state agency for investigation |                              |  |  |  |  |  |
|-------------------|----------------------------------------------------------------------------------------------------|------------------------------|--|--|--|--|--|
| Screening ID: 12  | 24272 < <pre><c>prev</c></pre> 1 2 2 3                                                                                                    | lidate Submit Delete         |  |  |  |  |  |
| Screenings N      | ly Inbax PASRR Level 2 Screens Submit New Screen                                                                                                    |                              |  |  |  |  |  |
| Fix the following | errors and click Submit to submit your form:                                                                                                    |                              |  |  |  |  |  |
| Page<br>Number    | Error                                                                                                    | Section                      |  |  |  |  |  |
| 1                 | Street Address is required. Recipient's Permanent<br>Mailing Address                                                                                                    |                              |  |  |  |  |  |
| 1                 | City is required.  City is required.  Address                                                                                                    |                              |  |  |  |  |  |
| 1                 | Perinent's Permanent                                                                                                    |                              |  |  |  |  |  |
| 1                 | Gender is required.                                                                                                    | Personal Details             |  |  |  |  |  |
| 1                 | Medicaid Status is required.                                                                                                    | Personal Details             |  |  |  |  |  |
| 1                 | Medicaid County Of Residence is required.                                                                                                    | Personal Details             |  |  |  |  |  |
| 2                 | Can recipient safely self-administer medications? is required.                                                                                                    | Medication<br>Administration |  |  |  |  |  |
| 2                 | For checked items above, list the frequency/duration of treatment, the stage/grade/size/location of wounds and/or<br>any other specific treatments: is required.                                                                       | Special Needs                |  |  |  |  |  |
| 2                 | Transferring Self-Performance is required.                                                                                                    | Transferring                 |  |  |  |  |  |

### **Request Submission**

- Once your submission has been made you will receive the following screen as to the status of your request.
- If the request goes to manual review, the LOC will be reviewed by a nurse and will either be completed and or returned for additional information.
- If the recipient is not Medicaid eligible, you will receive a cancellation notice.
- If the LOC is approved, you can go to the notifications tab to retrieve the letter.

|                                | er roles: <u>Click Here</u> to expand/collapse<br>New Screen                                                                                                    |  |
|--------------------------------|----------------------------------------------------------------------------------------------------|--|
| Screening has bee              | n submitted and your Screening ID for reference is <b>124240</b> .                                                                                                    |  |
| Screening ID Current status of | vour Screening PASRR # Description                                                                                                    |  |
| 124240 LOC Manua               | Stream still A surre will service your streaming form and take action. Blazes look for an undated status in                                                                                                    |  |
|                                | ile you wait, did you know<br>spending on the information available in your screening form, your screening could be:<br>• Completed - an email notification sent with this Disposition. Look in Notifications tab for screening notifications<br>• Referred to Level II for PASRR screenings<br>• Referred to Manual Review - needs a Nurse's attention<br>• Referred to the provider - need additional documentation<br>ese statuses are shown in the screenings list towards your screening. |  |

### **Notification Tab**

 From the notification list you can select the PDF File associated with the Screening ID.

| Welcome                                                                                                    | Screening        | Tracking                 | g Applicant Lookup           | Admin           | Notifications   | Reports     | Third Party  | Y              |               |                 |          |             |
|----------------------------------------------------------------------------------------------------|------------------|--------------------------|------------------------------|-----------------|-----------------|-------------|--------------|----------------|---------------|-----------------|----------|-------------|
| Current Organization details and User roles: <u>Click Here</u> to expand/collapse           Notifications List |                  |                          |                              |                 |                 |             |              |                |               |                 |          |             |
|                                                                                                    | ification Filt   | er                       | €                            |                 |                 |             |              |                |               |                 |          |             |
| (> No                                                                                                    | tification Lis   | t                        |                              |                 |                 |             |              |                |               |                 |          |             |
| [ <u>Show</u> ]<br>1 ▼                                                                                         | Archived Notific | ations ]                 |                              | Res             | sults Per Page: | 25 💌        |              |                | I             | Displaying: 1-: | 25 of 25 |             |
|                                                                                                    | -                | <u>applicant</u><br>Iame | Notification Name            | <u>PDF File</u> | Da              | ite Created | Date Sent R  | <u>eceiver</u> | <u>Method</u> | <u>Address</u>  |          | <u>Scre</u> |
| <u>19773</u>                                                                                                   | <u>124270</u> F  | letest, Peds             | LOC Pediatric Specialty Care | loc ped1        | 124270.pdf 08   | /15/2013    | 08/15/2013 S | creener        | Email         | Screener, Or    | aization | Scree       |

### **Letter Generation**

- Once a determination has been made, a letter will be generated indicating the status and level of care.
- It is the provider's responsibility to locate the letter under "Applicant Lookup Exceptions" as not all letters will be mailed.
- Letters will be mailed for Level 1A and Level II determinations and that correspondence will be sent to the application or their guardian only.

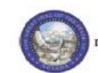

STATE OF NEVADA DEPARTMENT OF HEALTH AND HUMAN SERVICES DIVISION OF HEALTH CARE FINANCING AND POLICY 1100 E. William Street, Suite 101 Carson City, Nevada 89701

#### NEVADA LEVEL OF CARE DETERMINATION

| Date:       | 08/10/2013              | Date of Request:    | 08/10/2013                    |  |  |
|-------------|-------------------------|---------------------|-------------------------------|--|--|
| THE of hims | ada II. Desert Lune LLC | Determination Date: | 08/10/2013                    |  |  |
| 640 Desert  |                         | Patient:            | denial, retest<br>52252252201 |  |  |
| Las Vegas,  | NV 89105-4207           | Medicaid ID#        |                               |  |  |
|             |                         | SSN:                | 522-52-2522                   |  |  |
|             |                         | Date of Birth:      | 02/22/1922<br>Other           |  |  |
|             |                         | County:             |                               |  |  |
|             |                         | District:           |                               |  |  |
|             |                         | Request ID:         | 124271                        |  |  |

The state of Nevada has contracted with HP Enterprise Services to conduct Level of Care Screenings. This letter serves as written verification of determination and must become part of the resident's medical record. The Level of Care Determination remains valid for the resident's stay and should be transferred with the resident if he/shevelocates. No further Level of Care Screening is required unless the screening is limited or if a significant change occurs with the resident's status, which suggests a change in resonant needs for those conditions.

This is a notification of HP Enterprise Services recommendation. The recommendation is as follows:

Reason for Screening:

Service Level:

Flacement Recommendation: Denied - Does not meet Nursing Facility LOC

Please understand that HP Enterprise Services does not make the decision about the patient's medical care. This review applies only to determining if the services are medically necessary under the terms of the Nevada Medicaid and Check Up program.

Please call 1-800-525-2395 with questions. The fax number is 1-866-480-9903. The mailing address is HP Enterprise Services, PO Box 30042, Reno, NV 89520

Sincerely,

Manikoth Kurup, M.D.

# Nevada Medicaid Nursing Facility and ICF/IID Tracking Process Training

# 

# **Objectives**

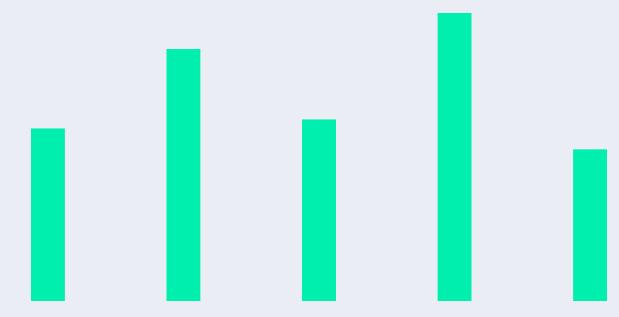

### **Objectives**

- 1. Describe the current process and understand the new process when submitting tracking forms
- 2. Differentiate between PASRR and Level of Care
- 3. Demonstrate how to enroll in EVS and access the PASRR Portal
- 4. Identify and resolve potential validation errors
- 5. Navigate and submit an online form
- 6. Identify resources to help with the process

# Nursing Facility Tracking Form

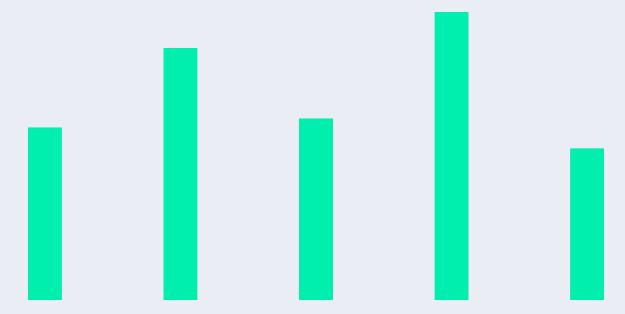

### **Nursing Facility Tracking Form**

Nursing facilities must submit the Nursing Facility Tracking Form to Nevada Medicaid in order to bill. This form is required for all of the following:

- Admissions
- Discharges
  - Note: Failure to immediately report discharge information may prevent the recipient from receiving other necessary services and/or prevent other providers from receiving payment.
- Deaths
- Hospice enrollments or dis-enrollments
- Level of Care changes
- Medicaid Managed Care dis-enrollments
- New or retro eligibility determinations
- Payment continuations

### **ICF/IID Tracking Form**

The facility must submit an ICF/IID Tracking Form within 72 hours of an admission, readmission, discharge, Medicaid eligibility determination or annual continued stay review.

Note: Failure to submit the Tracking Form may result in a delay or denial of payment.

### The ICF/IID & Nursing Facility Tracking Form Process

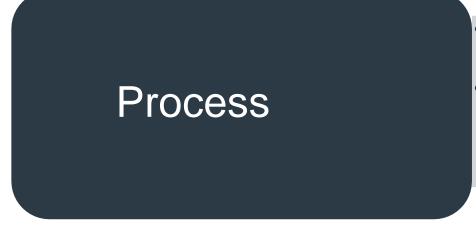

- Beginning July 1, 2016, forms are submitted online, and fields are validated for accuracy
- Forms are transmitted online directly to Nevada Medicaid via the Long-Term Care/PASRR Portal

# PASRR and Level of Care (LOC)

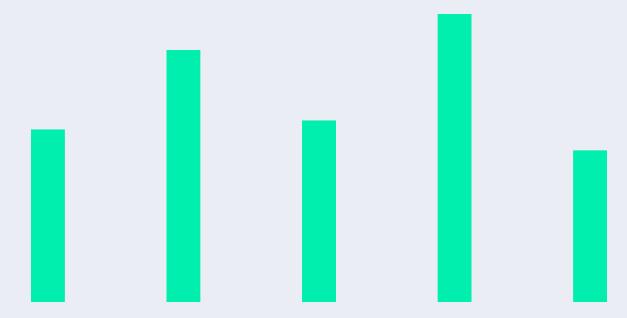

### **Nursing Facility Tracking Form**

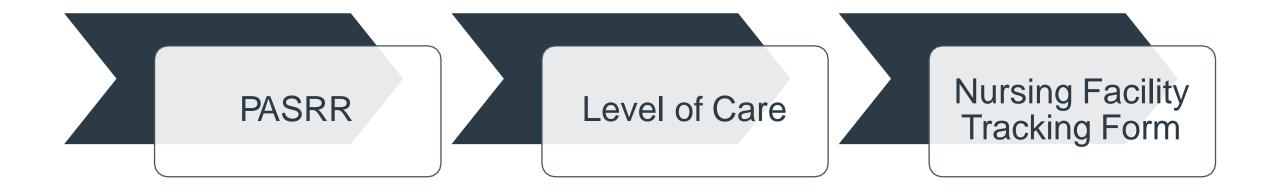

## **Tracking Form Screen Submissions**

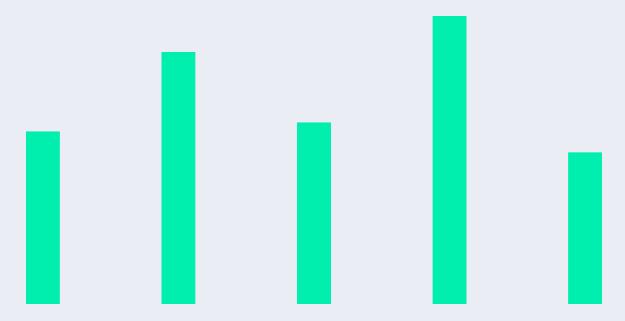

### **Tracking Screen Submission Process Overview**

- Select "Submit New Screen" and enter information
- At submission if there is information missing or information does not match, you may receive a validation error
- Once screen is successfully submitted, the system will automatically check eligibility and other criteria
- Possible outcomes of submission are:
  - Pended for additional information
  - Completed and approved
  - Completed and rejected

#### **Submit New Screen**

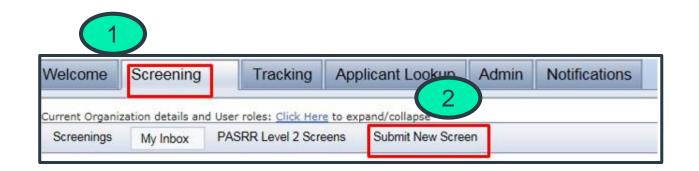

- 1. Click on the "Screening" tab
- 2. Click on the "Submit New Screen" tab

### Submit New Screen, continued

| Screenings My   | Inbox PASRR Level        | 2 Screens Submit Ne                               | w Screen                       |
|-----------------|--------------------------|---------------------------------------------------|--------------------------------|
| Submit No       | ew Screen                |                                                   |                                |
| Step 1. Veri    | fy Your Contact Inf      | ormation                                          |                                |
| Screener Nam    | ie:                      | Organization:                                     | Organization Id:               |
| Address:        | Telephone:               | Fax:                                              | Email:                         |
| Step 2. Enter   | Applicant Informa        | tion                                              |                                |
| Last Name:      |                          | First Name:                                       | Middle Name:                   |
|                 | (4                       |                                                   |                                |
| SSN (99999999   | 99):                     | NVP ID:                                           | Date of Birth<br>(mm/dd/yyyy): |
|                 |                          |                                                   |                                |
| Check box if re | cipient is Medicaid elig | ible                                              |                                |
| Medicaid ID:    |                          |                                                   |                                |
| Step 3. Enter S | Screening Type           |                                                   |                                |
| Screening Type: |                          | ~                                                 | $\overline{5}$                 |
|                 |                          | sed on the screening<br>after you start filling t | to The                         |
| Continue        |                          |                                                   |                                |

- 3. Verify your contact information
- 4. Enter applicant information:
  - Last Name
  - First Name
  - SSN
  - DOB
  - a. Click the box next to "Check box if recipient is Medicaid eligible"
  - b. Enter 11-digit Medicaid ID
- 5. Select "Screening Type"

### **Select Screening Type**

| Screening Type:                                                 | NF Tracking                                                         |              |
|-----------------------------------------------------------------|---------------------------------------------------------------------|--------------|
| Select appropriate Screening Typ<br>you start filling the form. | based on the screening to be created. The Screening Type can NOT be | changed afte |
| Service Level:                                                  | Standard V 7                                                        |              |
|                                                                 |                                                                     |              |

- 6. Select "NF Tracking" from the "Screening Type" drop-down box
- 7. Select the "Service Level"
  - Standard
  - Pediatric Specialty Care I
  - Pediatric Specialty Care II
  - Ventilator Dependent
- 8. Enter the request payment date
- 9. Select "Continue"

Note: If information does not match, validation errors will occur.

### **Example of Validation Error Prior to Submission**

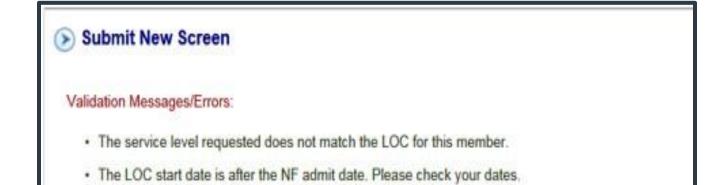

To resolve, please check the LOC Service Level and start date.

Request a new LOC if needed or change tracking request to match.

### **Select Screening Type – ICF/IID Tracking Form**

| Screening Type:                                                  | ICF\IID Tracking                                               |               |
|------------------------------------------------------------------|----------------------------------------------------------------|---------------|
| Select appropriate Screening Type<br>you start filling the form. | based on the screening to be created. The Screening Type can N | IOT be change |
|                                                                  |                                                                |               |

- Select "ICF/IID Tracking" from the "Screening Type" drop-down menu
- 2. Enter the payment date
- 3. Select "Continue"

Note: If information does not match, validation errors will occur:

• The information entered does not match our records

# Select Type of Request – NF Tracking & ICF/IID Tracking Form

| Screening Date          |
|-------------------------|
| 2016-06-01T10:02:51.065 |
|                         |
|                         |
|                         |
|                         |
|                         |
|                         |
|                         |
|                         |

- Select the type of request from the drop-down box
- Additional fields will become required depending on the type of request selected

#### **Enter Provider NV Medicaid ID & Date of Admission**

#### Input the Provider's Nevada Medicaid ID

| creener Last Name                                                                             | Screener First Name                   | Provider NV Medicaid ID |  |
|-----------------------------------------------------------------------------------------------|---------------------------------------|-------------------------|--|
| raga                                                                                          | Thea 00000000                         |                         |  |
|                                                                                               |                                       |                         |  |
|                                                                                               | on or Discharge Date                  |                         |  |
| Input the Date of Admission<br>Admission Information<br>Requested Medicald Payment Start Date | ON OF Discharge Date                  | Date of Admission       |  |
| Admission Information                                                                         | -                                     | Date of Admission       |  |
| Admission Information Requested Medicald Payment Start Date                                   | LOC Service Level Category Requesting |                         |  |
| Admission Information Requested Medicald Payment Start Date                                   | LOC Service Level Category Requesting | 02/01/2016              |  |

#### **Enter Date of Discharge and Reason**

Select discharge reason from drop-down options and input discharge date.

| Discharge Information                      |                        |  |  |  |  |
|--------------------------------------------|------------------------|--|--|--|--|
| Discharge Reason Transfer to Another ICF - | Other Discharge Reason |  |  |  |  |
| Discharge Date 10/25/2014                  |                        |  |  |  |  |
| Additional Information ?                   |                        |  |  |  |  |
| Comments:                                  |                        |  |  |  |  |

#### Validate and Submit

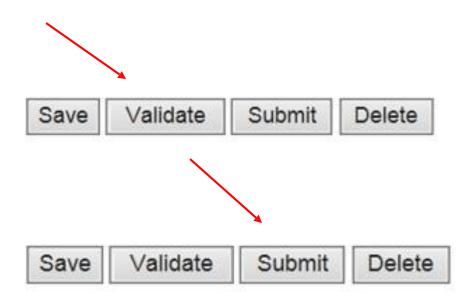

1. Validate responses and correct errors.

2. Click on "Submit" to successfully transmit the tracking form.

### **Eligibility Verification Error**

| > Tracking Form Review:                                                      | Đ |
|------------------------------------------------------------------------------|---|
| Manual Review:                                                               |   |
| Screening auto rejected by system.                                           |   |
| Message:                                                                     |   |
| The member is not eligible for Medicaid on the date(s) of service requested. |   |

If the recipient is not eligible, this message will display when recipient detail is accessed.

### **Pended for Additional Information/Physician's Certificate**

| Attachme<br>Screening F<br>All Attachm             | orm: U                                                    | niformScree                                          | ning pdf                                                                                                    |                          |               |    |
|----------------------------------------------------|-----------------------------------------------------------|------------------------------------------------------|----------------------------------------------------------------------------------------------------|--------------------------|---------------|----|
| File Name                                          | Si                                                        | ze (bytes)                                           | Description                                                                                                    | Attached By              | Date Action I | >  |
| There are no                                       | o attachments                                             | for this scre                                        | en                                                                                                    |                          |               |    |
| Add Attac                                          | hment                                                     |                                                      |                                                                                                    |                          |               | 69 |
| Attachme                                           | nt Path:                                                  |                                                      |                                                                                                    |                          | Browse        | Ĩ  |
| Attachme                                           | ent Descriptio                                            | on:                                                  |                                                                                                    |                          | ]             |    |
| Attachme                                           | ent Path:                                                 |                                                      |                                                                                                    |                          | Browse        | Ĩ. |
| Attachme                                           | ent Description                                           | on:                                                  |                                                                                                    |                          |               |    |
| <ul><li>Allow</li><li>Bundl</li><li>When</li></ul> | ed file extension<br>ed maximum siz<br>le multiple attact | e per attachme<br>nments into a z<br>ment, scan into | rtf, doc, gif, tif, rar, zi<br>nt is 4000000 bytes (<br>p file using tools like<br>PDF, gif, tif file forma<br>ing | -4 Mega Bytes)<br>WinZip |               |    |
| Messages                                           |                                                           |                                                      |                                                                                                    |                          |               | 6  |
| Date                                               | Author                                                    | Messa                                                | ge                                                                                                    |                          |               |    |
|                                                    |                                                           |                                                      |                                                                                                    |                          |               |    |

#### How to add attachments:

- 1. Access screening list
- 2. Select screening ID
- 3. Click on "Add Attachment" (Browse)
- 4. Browse for attachment
- 5. Click "Upload"

#### **Pended for Additional Information**

| of this          |
|------------------|
|                  |
|                  |
| bmitting         |
| 1999 (Sec. 1997) |
|                  |
|                  |
|                  |
|                  |
|                  |
|                  |
|                  |
|                  |
|                  |
|                  |
|                  |
|                  |
|                  |

ICF/IID tracking requests for admits will be pended back for attachment of physician certification and resubmission.

Required: Complete a message in the text box and click "Submit"

#### **Successful Transmission**

Screening has been submitted and your Screening ID for reference is 47026.

| creening ID Cu | irrent status of your Screeni | ng PASRR # | Description |  |
|----------------|-------------------------------|------------|-------------|--|
| 47026          | Completed                     |            |             |  |
| 47026          | Completed                     |            |             |  |

After successful transmission, refer to the PASRR Portal. Click on "Screening ID" from "Screening List" to view the screening outcome.

Reminder: "Completed" can mean approved or rejected

#### **Verify Screening Outcome**

| Welcome S             | creening Trac               | king Applicant Loc         | okup Admin Noti       | ications            |                                            |            |
|-----------------------|-----------------------------|----------------------------|-----------------------|---------------------|--------------------------------------------|------------|
| urrent Organization d | letails and User roles      | : Click Here to expand/col | lapse                 |                     |                                            |            |
| Screenings My Ir      | box PASRR Leve              | el 2 Screens Submit N      | ew Screen LOC Screens | Tracking Form Scree | ens                                        |            |
| Screening             | <b>g List</b><br>d Screen ] |                            |                       |                     |                                            |            |
| 1 ♥ >> [              | _ast                        |                            | Results Per Page:     | 25 🗸                | Displayin                                  | ig: 1-25 ( |
| Screening ID +        | Applicant Name              | NVP ID Status              | Submission Da         | te Completed Date   | Screener Name                              |            |
| 47076                 |                             | LOC Manual                 | Review 05/31/2016     |                     | User, HelpDesk (HP Enterprise Services)    | more       |
| 47075                 |                             | Completed                  | 05/25/2016            | 05/31/2016          | Robinson, Christi (HP Enterprise Services) | more       |

Click on "Screening ID" to verify outcome in Screening Detail screen.

### **Example of a Screening Rejection Disposition Message**

#### 🕑 Tracking Form Review: 🕑

#### Manual Review:

Screening auto rejected by system.

Message:

The member is enrolled in an MCO on the date(s) of service requested. Please contact the MCO.

When validation errors occur, refer to the validation error guides for resolution.

- 1. Click on "Screening" tab.
- 2. Review the screening list.

## **Contacts & Resources**

#### Contacts

#### PASRR/LOC:

Phone: (800) 525-2395

#### Division of Health Care Financing and Policy (DHCFP) – Long Term Services and Support (LTSS) Unit

(775) 684-3619

#### **Requests for LOC Assistance**

(775) 335-8556

#### Nevada Medicaid Customer Service Center

(877) 638-3472

#### **Training Requests**

NevadaProviderTraining@gainwelltechnologies.com

#### Resources

#### Nevada Medicaid Website:

www.medicaid.nv.gov

#### **Electronic Verification System**

https://www.medicaid.nv.gov/hcp/provider/Home/tabid/135/Default.aspx

#### **State Website**

http://dhcfp.nv.gov/

#### Medicaid Services Manual – Policy Information (Chapter 500 – Nursing Facilities)

http://dhcfp.nv.gov/Resources/AdminSupport/Manuals/MSM/MSMHome/

### Thank you